## BAB IV

## HASIL DAN PEMBAHASAN

#### 4.1 Model Requirtments

Perancangan sistem pakar mendiagnosa penyakit kekurangan vitamin pada tubuh dirancang untuk dapat menganalisa dan mencari solusi terhadap penyebab gejala yang terdapat pada penyakit daya tahan tubuh. Sistem pakar dirancang dengan menggunakan basis pengetahuan para pakar Dokter praktek umum apotik sari waras. Basis pengetahuan vitamin berupa solusi yang terdapat pada daya tahan tubuh serta gejala-gejala yang mungkin timbul ketika penderita menderita kekurangan vitamin.

Sistem pakar diagnosa kekurangan vitamin pada tubuh dapat digunakan oleh pasien dalam mendiagnosa kekurangan vitamin pada tubuh berdasarkan kaidah mesin inferensi Forward Chaining. Para pengguna dapat mengoperasikan secara langsung aplikasi web dengan menjawab pertanyaanpertanyaan gejala yang diajukan oleh sistem. Pertanyaan yang sesuai dengan basis pengetahuan maka sistem akan memberikan informasi penyakit dan solusi pengobatan terhadap kekurangan vitamin pada tubuh. Untuk menganalisa sistem diperlukan apa saja kendala dan bahan-bahan yang diperlukan untuk pemecahan masalah.

#### 4.2 Model Analysis

#### 1. Sistem yangsedang berjalan

Untuk pemecahan masalah dalam suatu sistem maka diperlukan adanya analisis sistem lama. Sistem lama dalam mendiagnosa kekurangan vitamin pada tubuh ini belum menggunakan software komputer yaitu diagnosa langsung dengan para dokter umum apotik sari waras. Untuk mendiagnosa dengan para dokter maka penderita harus mendatangkan langsung ke rumah sakit atau poliklinik untuk melakukan diagnosa, maka akan memerlukan biaya yang besar pula.

#### 2. Sistem yangdiusulkan

Perancangan yang penulis usulkan yaitu menggunakan metode berorientasi objek meliputi: Scenario diagram, Use case diagram, Activity diagram dan Squence diagram. Dalam sistem yang diusul meliputi perancangan program, Sistem yang diusulkan akan diterapkan pada apotik sari waras meliputi Pembuatan hak akses admin dan pasien. Hak akses pada admin sistem pakar kekurangan vitamin pada tubuh pada apotik sari waras meliputi input pengetahuan tentang kriteria gejala, penyakit dan solusi dari penyakit ganguan kekurangan vitamin pada tubuh. Mempersiapkan pertanyaan untuk halaman pasien,data pasien yang mengunjungi halaman web "aplikasi diagnosa kekurangan vitamin pada tubuh" dan setting admin yang mengubah daftar yang terbilang diatas. Hak akses bagi pasien meliputi sebagai berikut hak akses yang dapat dilakukan pasien dapat mengunjungi halaman utama, konsultasi yang merangkum tentang pertanyaan dan daftar riwayat konsultasi

namun sebelum melakukan konsultasi diharapkan pasien registrasi dan login ulang untuk mendapatkan hak akses konsultasi yang memberikan beberapa pertanyaan, selanjutnya proses pernyaan akan di eksekusi menggunakan metode Forward Chaining .

## 4.3 Model Design

## 4.3.1 Scenariodiagram

Sebuah use case scenario merepresentasikan sebuah interaksi antara aktor (useratau sistem lainya) dengan sistem, use case scenario menjelaskan secara sederhana fungsi sistem dari sudut pandang pasien dan admin sebagai berikut :

# A. Use Case Scenario Pasien

#### 1. Use Case Scenario Halaman UtamaPasien

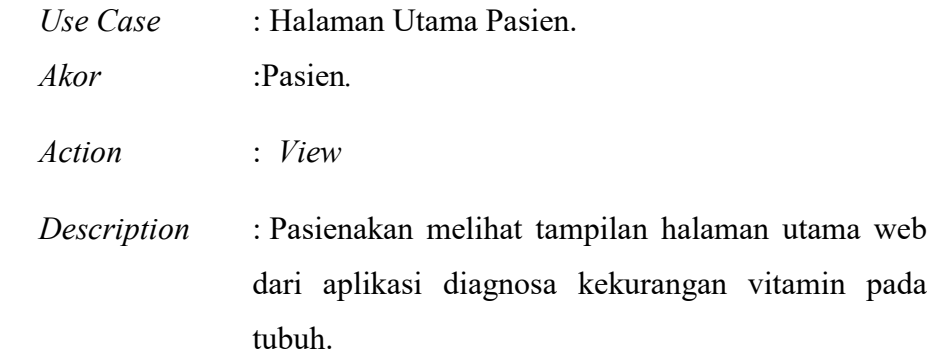

Tabel 4.1 Use Case Scenario Halaman Utama Pasien.

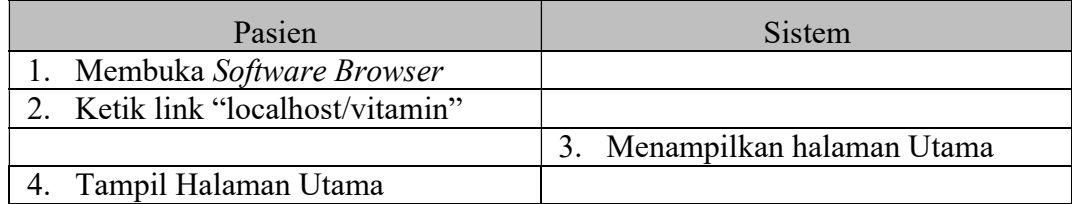

# 2. Use Case Scenario Halaman Informasi Penyakit Kekurangan

## Vitamin

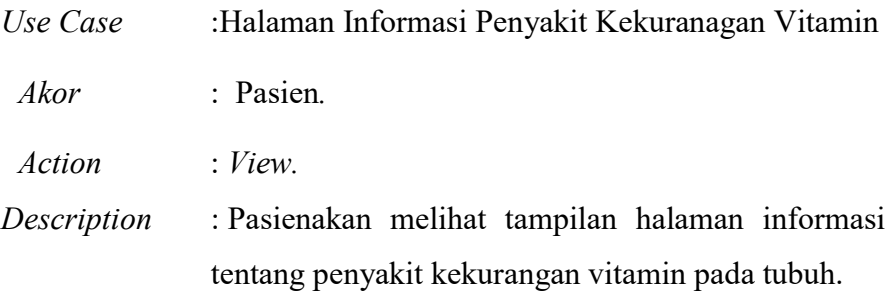

# Tabel 4.2 Use Case Scenario Halaman Informasi Penyakit kekurangan vitamin`

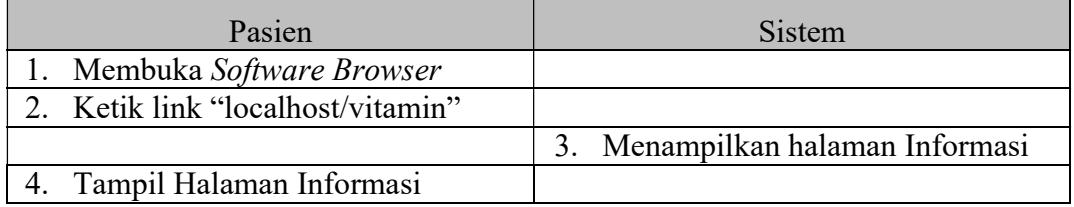

## 3. Use Case Scenario Halaman Daftar Akun

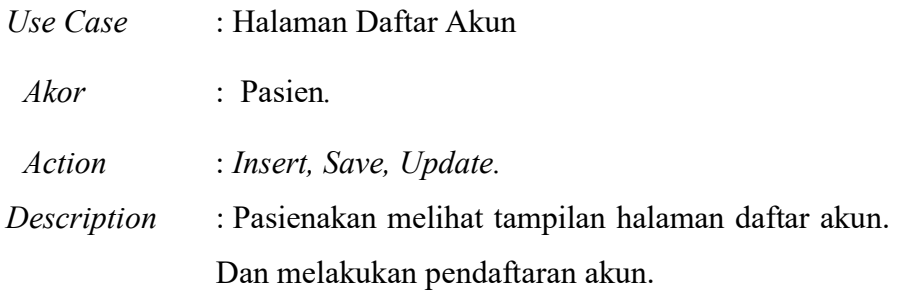

## Tabel 4.3 Use Case Scenario Halaman Daftar Akun

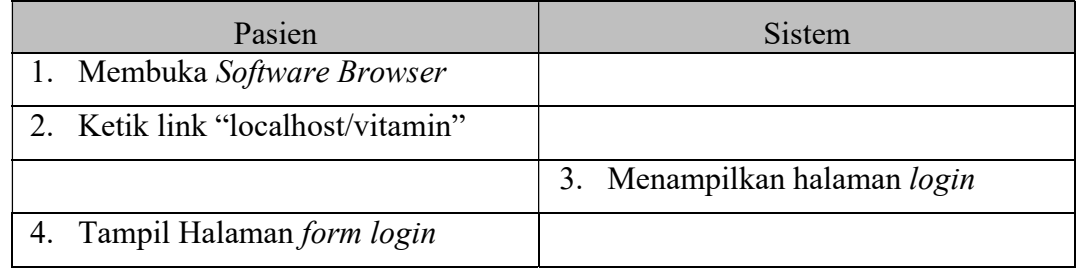

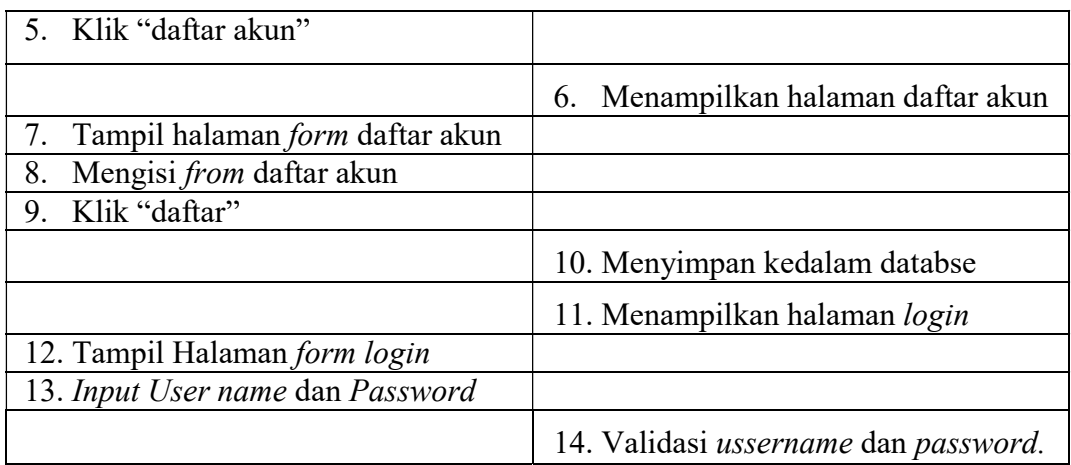

# 4. Use Case Scenario Halaman Konsultasi

| Use Case    | : Halaman Konsultasi                              |
|-------------|---------------------------------------------------|
| Akor        | : Pasien.                                         |
| Action      | : Insert, Save, Update.                           |
| Description | : Pasienakan melihat tampilan halaman Konsultasi, |
|             | selanjutnya diberikan beberapa pertanyan untuk    |
|             | mendiagnosa diagnosa kekurangan vitamin pada      |
|             | tubuh yang sedang dialami.                        |

Tabel 4.4 Use Case Scenario Halaman Konsultasi.

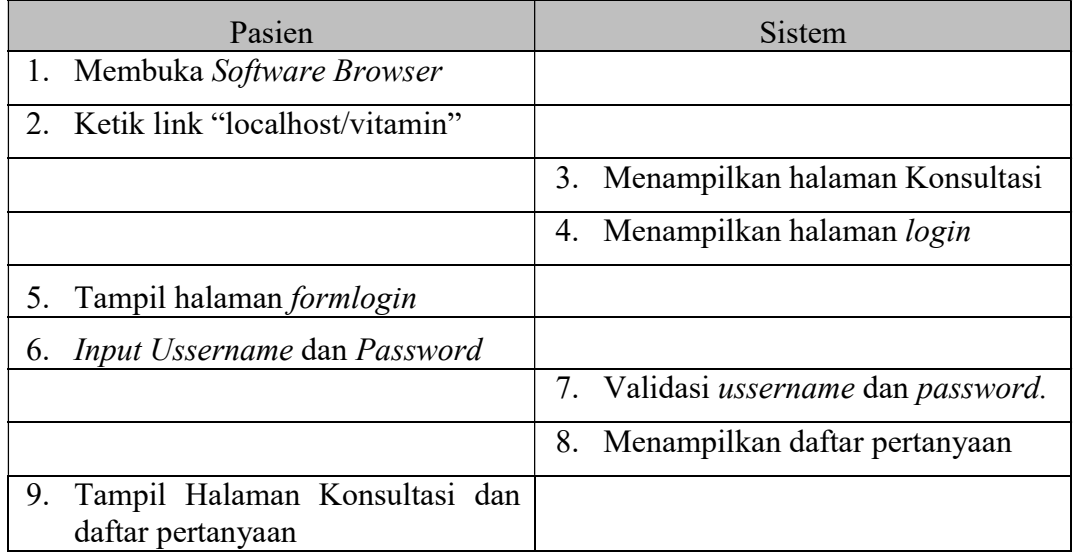

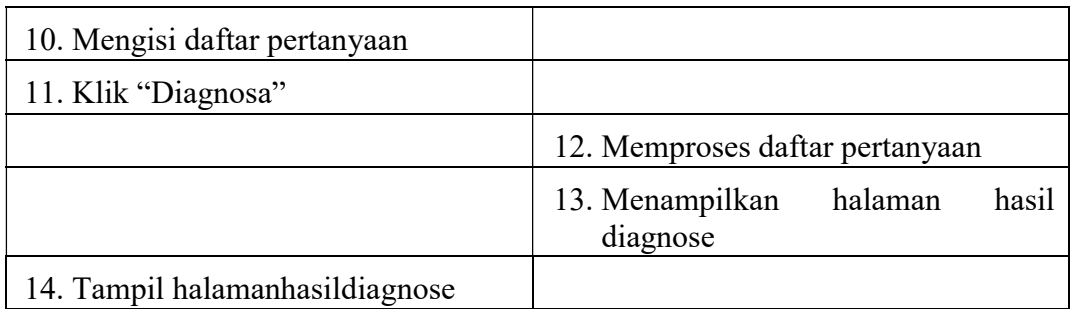

# 5. Use Case Scenario Halaman Riwayat

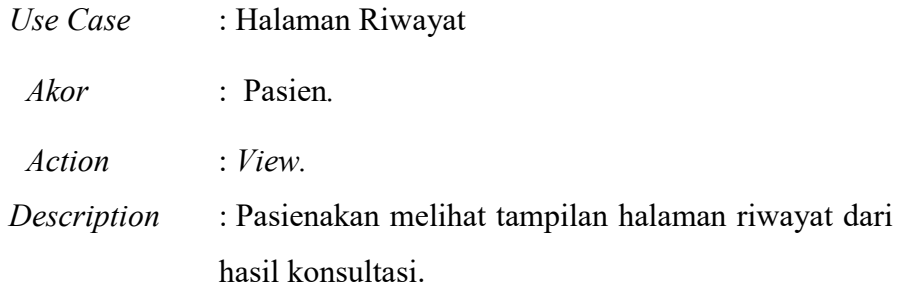

# Tabel 4.5 Use Case Scenario Halaman Riwayat

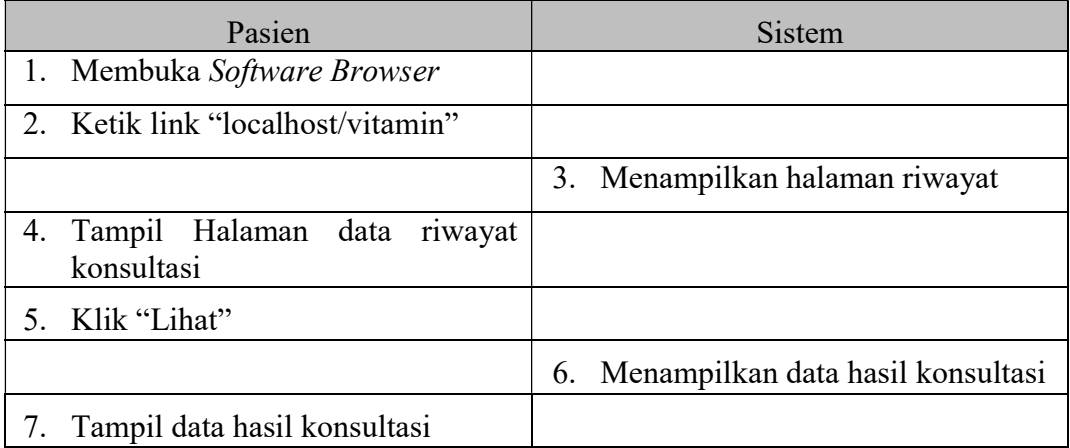

# 6. Use Case Scenario Halaman Ubah Data

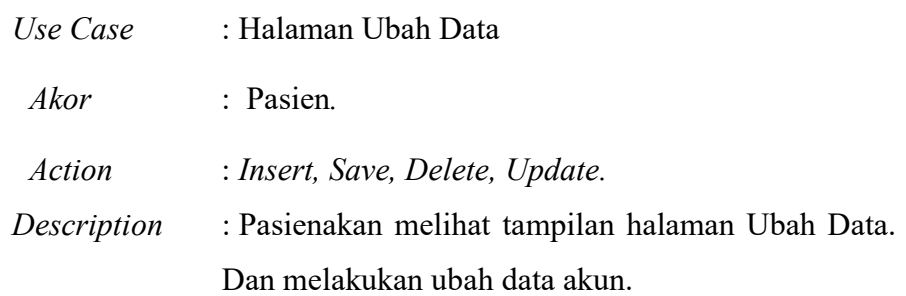

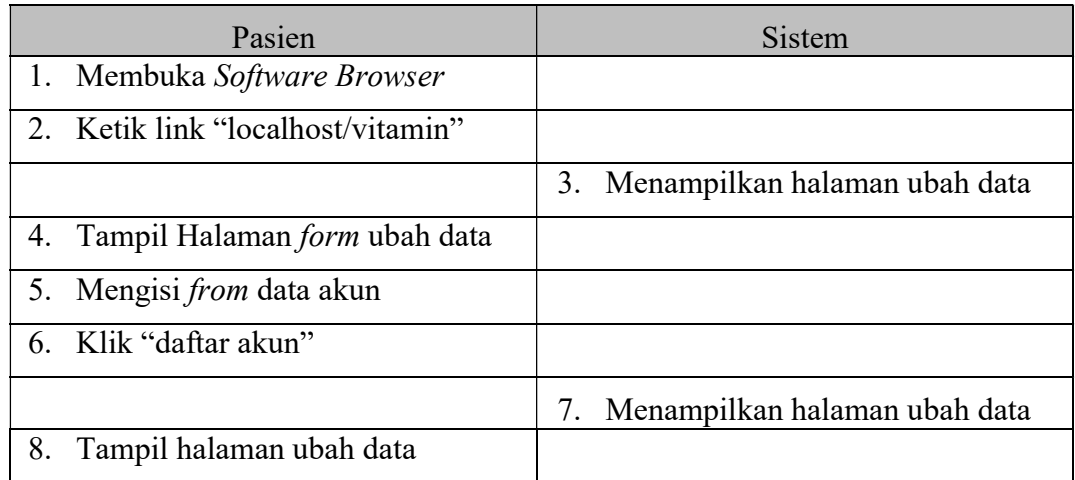

# Tabel 4.6 Use Case Scenario Halaman Ubah Data

## B. Usecase Scenario Admin

# 1. Use Case Scenario Halaman Login

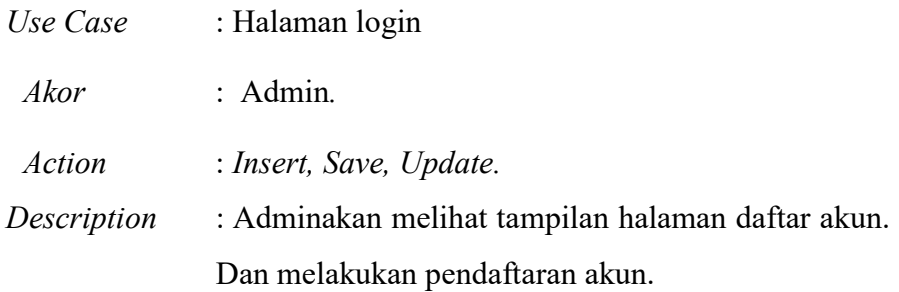

# Tabel 4.7 Use Case Scenario Halaman Login

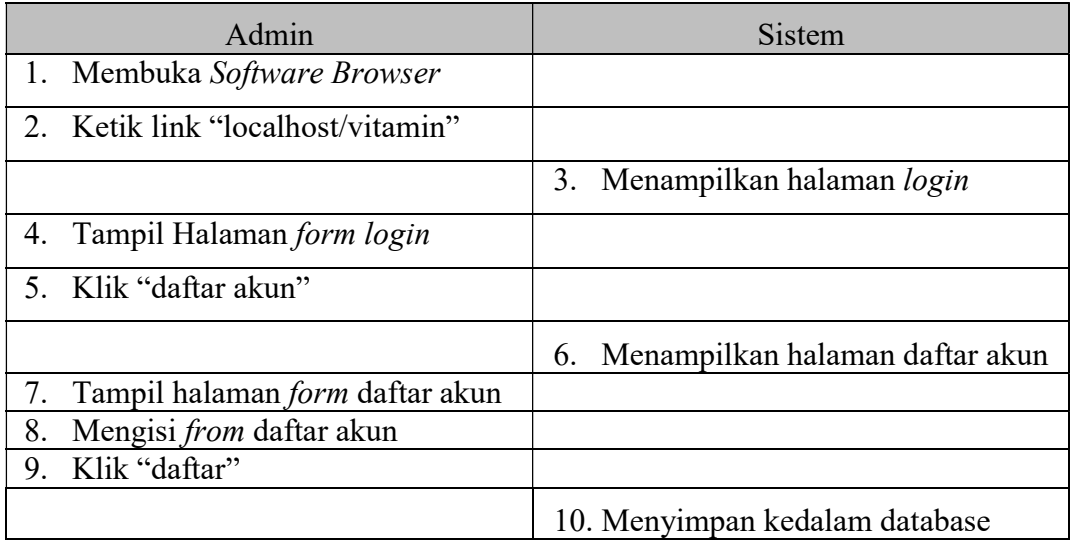

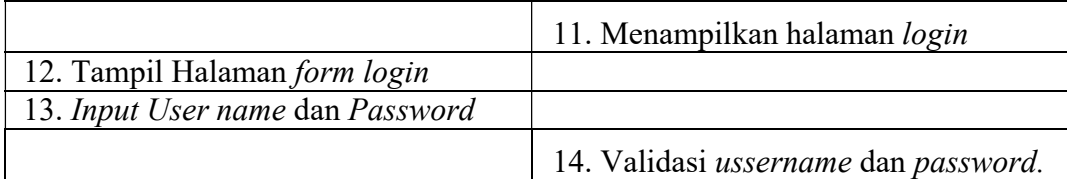

# 2. Use Case Scenario Halman UtamaAdmin

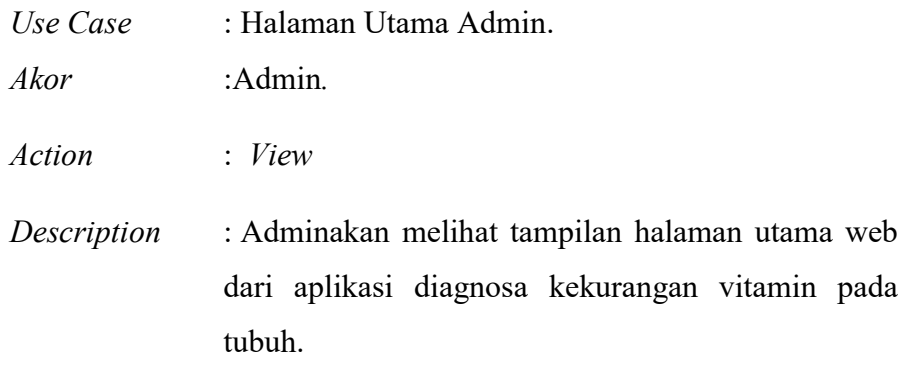

# Tabel 4.8 Use Case Scenario Halaman Utama Admin.

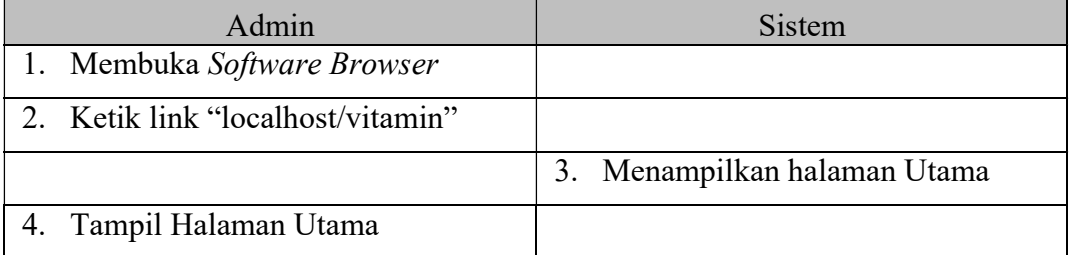

# 3. Use Case Scenario Halaman Informasi Penyakit Kekurangan

# Vitamin

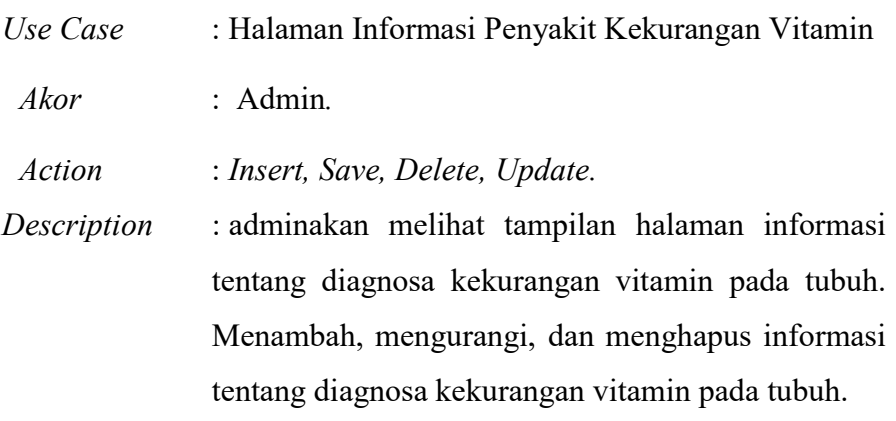

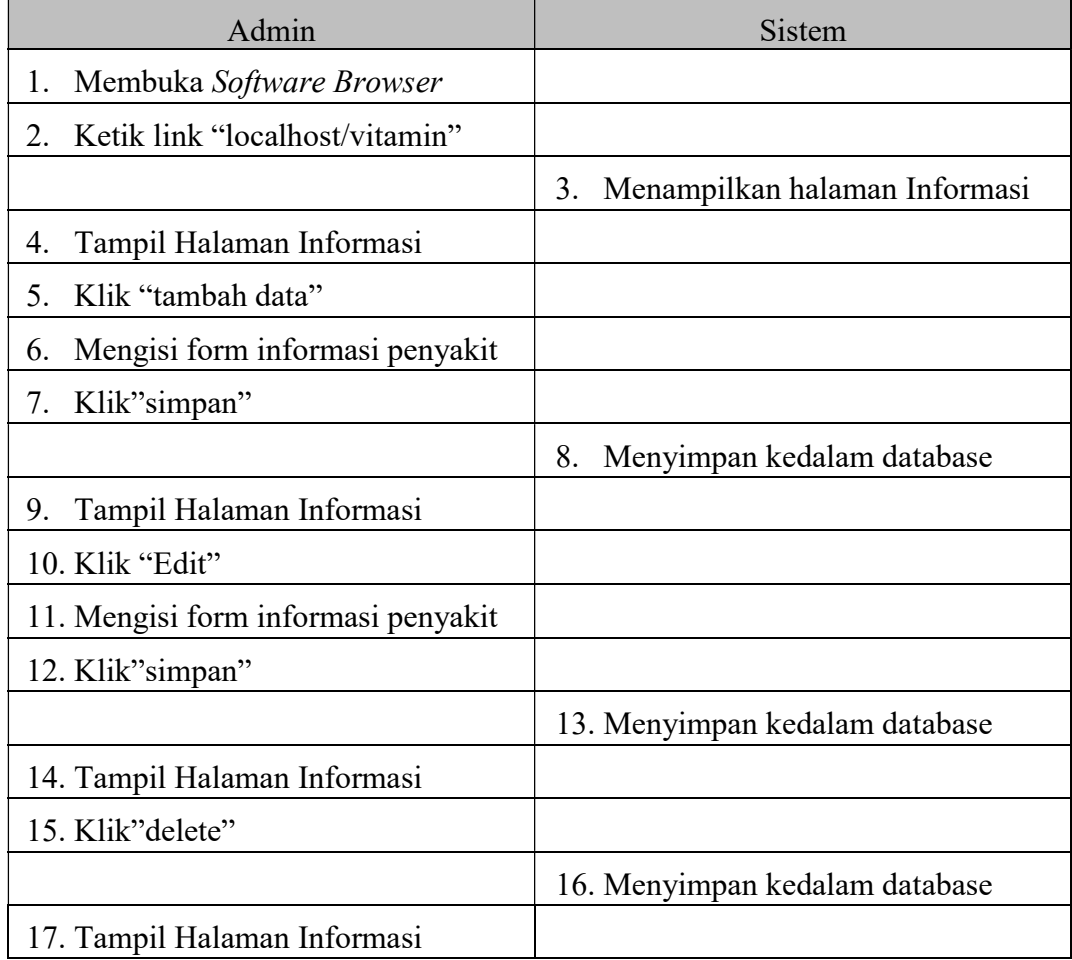

# Tabel 4.9 Use Case Scenario Halaman Informasi Penyakit Kekurangan Vitamin

# 4. Use Case Scenario Halaman Diagnosa

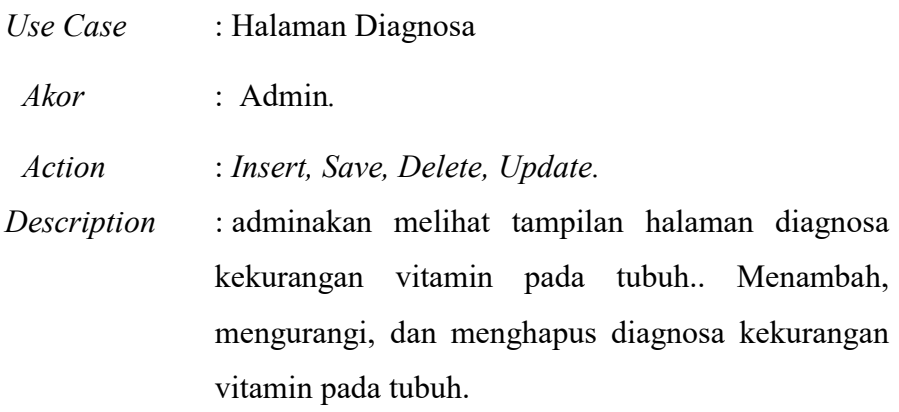

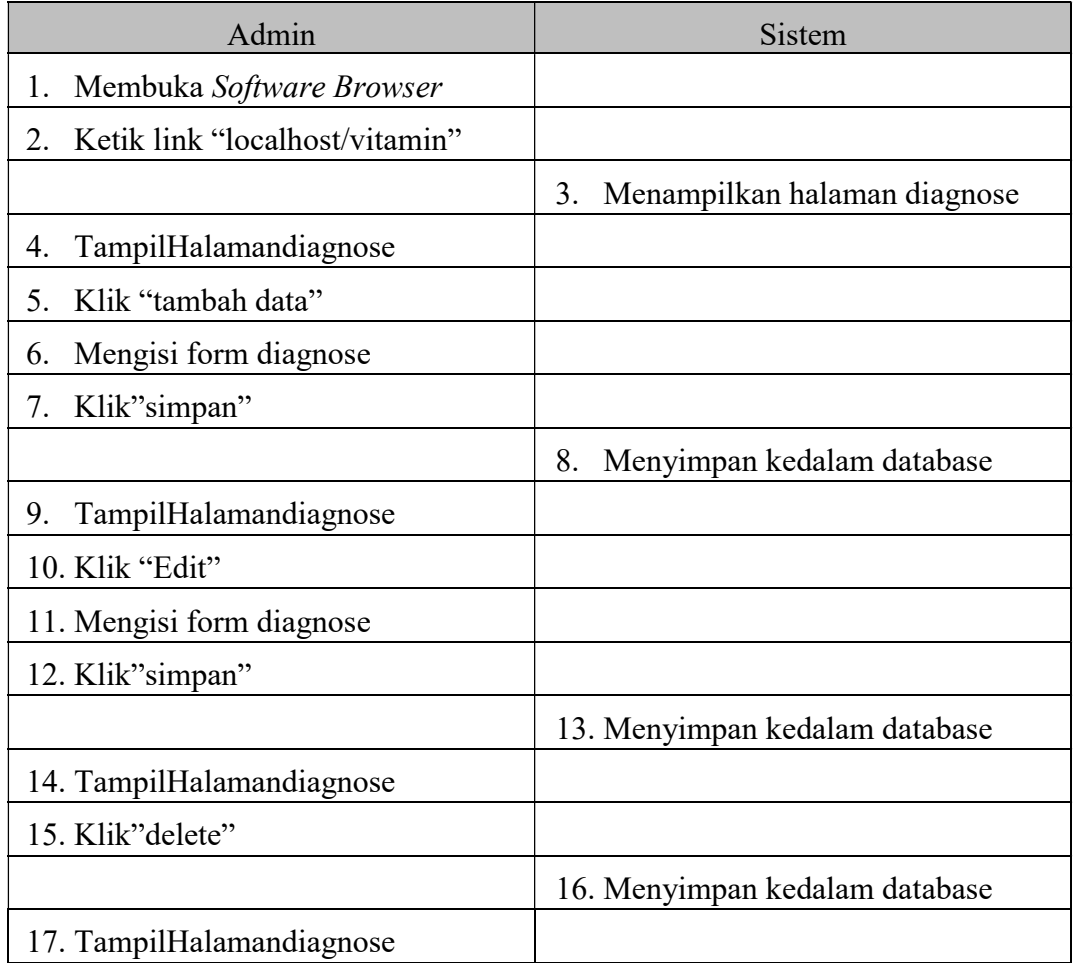

# Tabel 4.10 Use Case Scenario Halaman diagnosa

# 5. Use Case Scenario Halaman Gejala

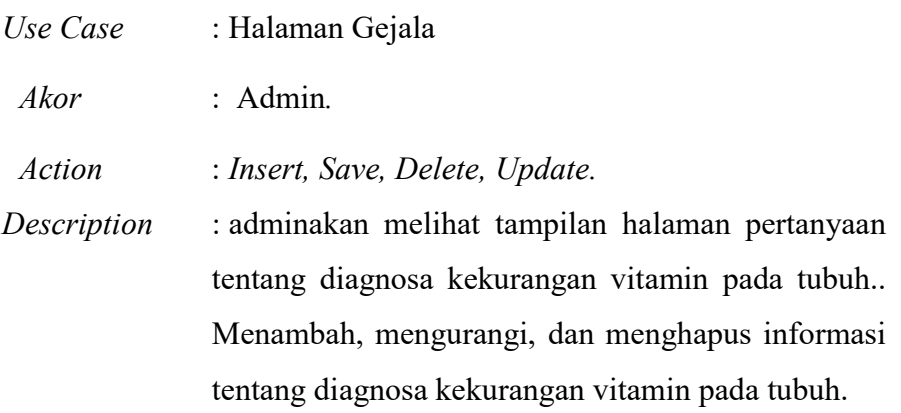

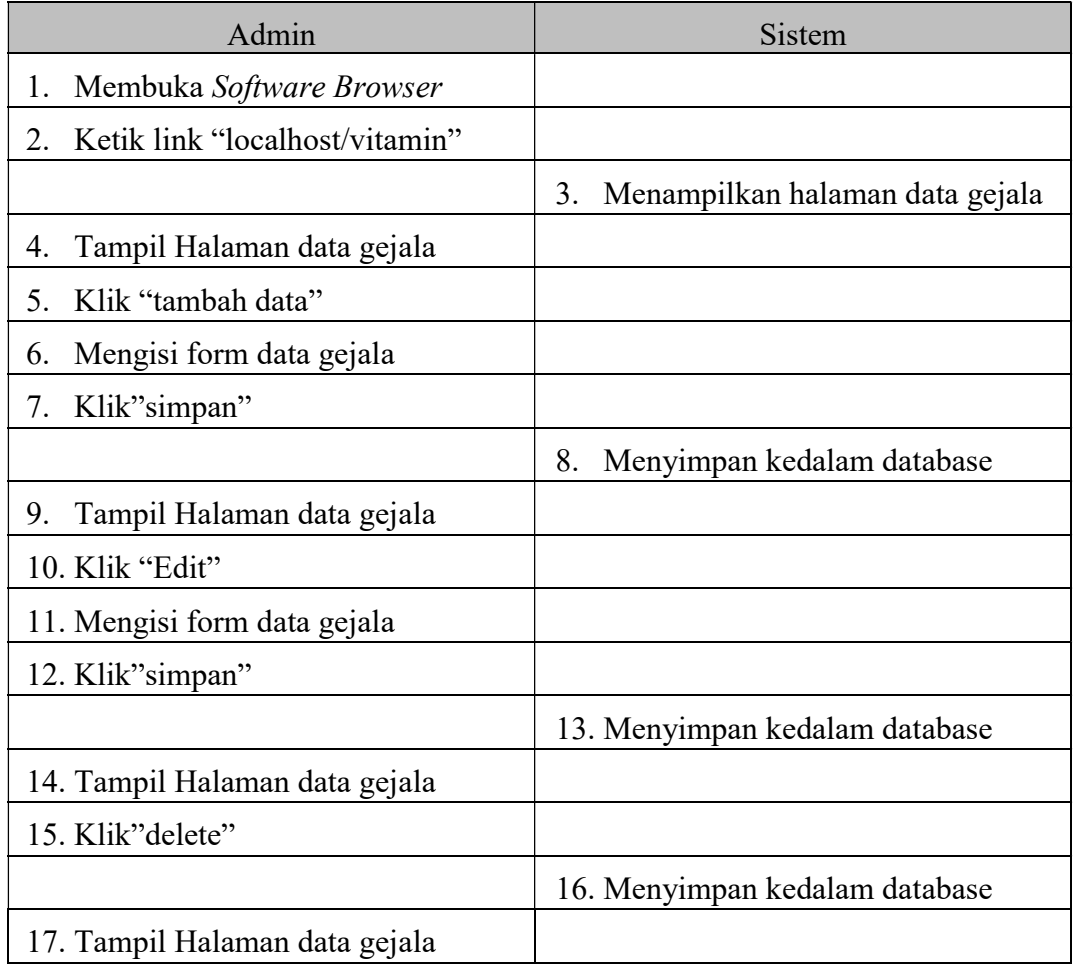

# Tabel 4.11 Use Case Scenario Halaman Gejala

# 6. Use Case Scenario Halaman Pasien

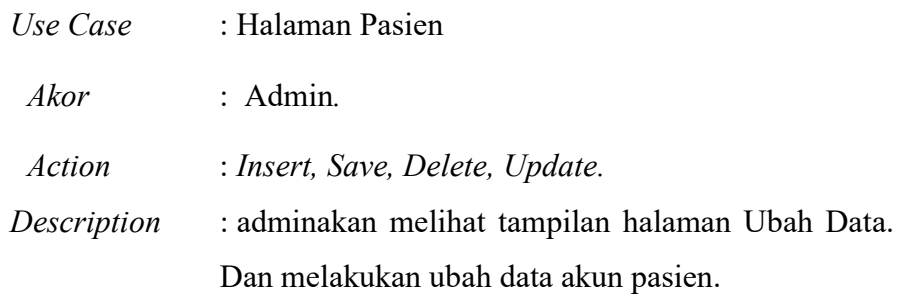

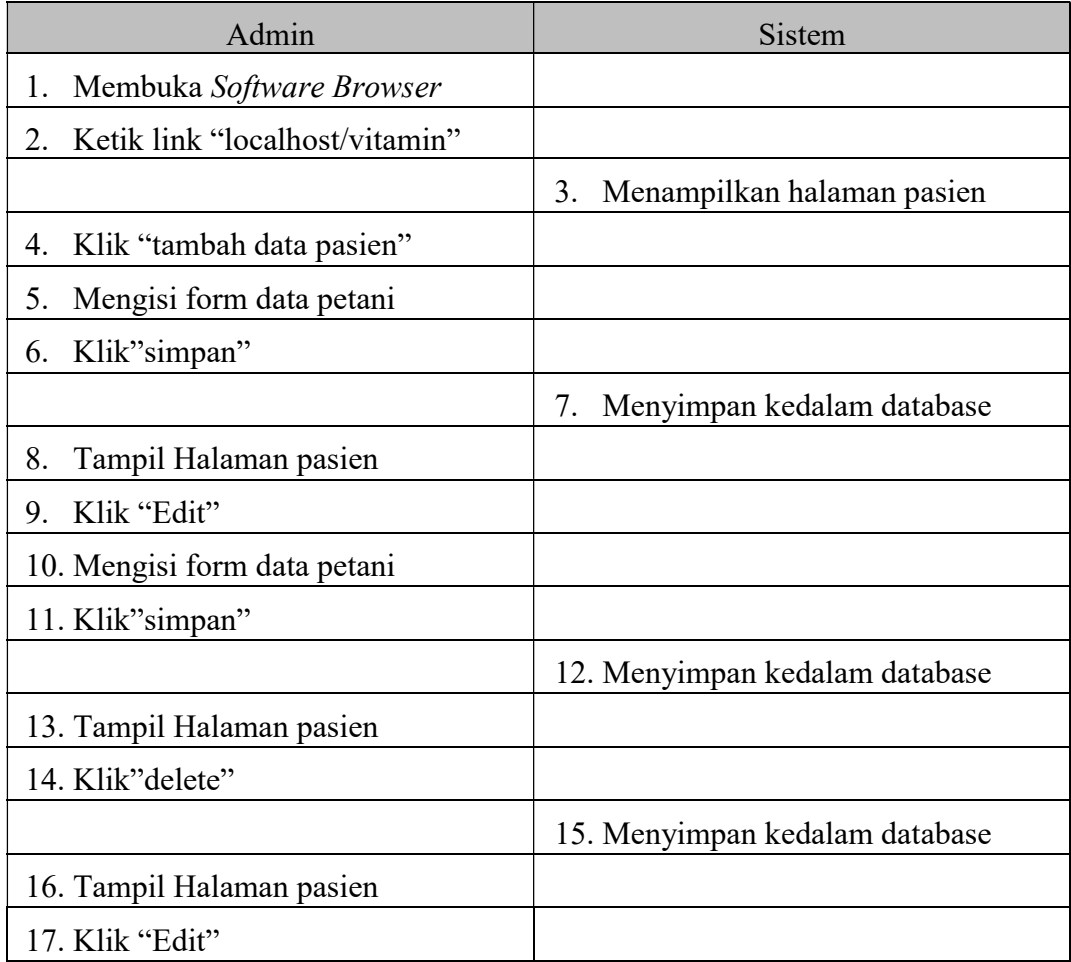

# Tabel 4.12 Use Case Scenario Halaman Pasien

### 4.3.2 Usecase Diagram

Proses dari sistem ini dimodelkan dengan menggunakan diagram use case untuk mengetahui proses yang terjadi pada aktivitas sistem informasi dan dapat mengetahui fungsi yang digunakan oleh sistem aliran proses dalam penerapan metode Forward Chaining pada Apotik Sari Waras.

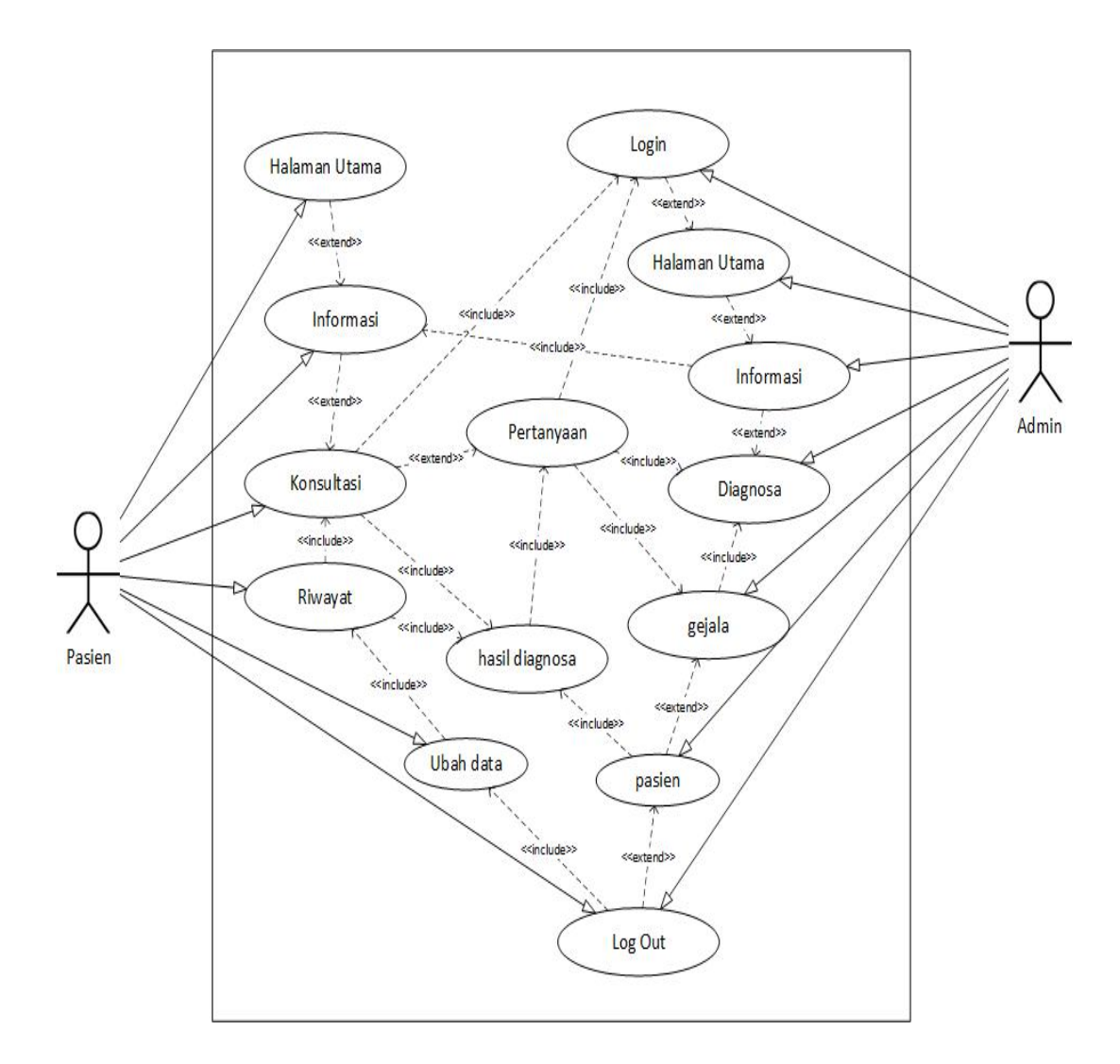

Gambar 4.1 Use case diagram Aplikasi Diagnosa

Kekurangan Vitamin Pada Tubuh

#### 4.3.3 Activity Diagram Pasien dan Admin

Activity Diagram merepresentasikan sebuah aktifitas atau kegiatan antara aktor (pasien dan admin) dengan sistem, activity diagram menjelaskan secara sederhana fungsi sistem dari sudut pandang pasien dan admin.

## A. Activity Diagram Pasien

### 1. Activity Diagram Halaman Utama Pasien

Pada activity diagram Halaman Utama Pasien, Pasien membuka browser, lalu Pasien memilih aplikasi Vitamin. Sistem akan menampikan Halaman Utama Pasien yang bisa diakses oleh Pasien. Activity diagram halaman utama Pasien dapat dilihat pada Gambar 4.2.

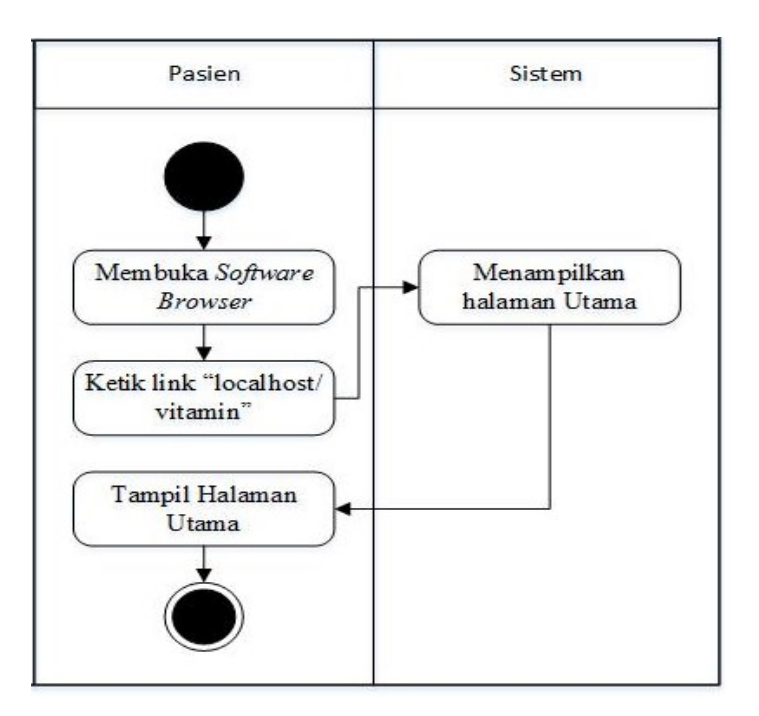

Gambar 4.2 Activity Diagram Halaman Utama Pasien

## 2. Activity Diagram Halaman Informasi Pasien Penyakit Kekurangan Vitamin

Pada activity diagram Halaman Informasi, Pasien membuka browser, lalu Pasien memilih aplikasi Vitamin. Sistem akan menampikan Halaman Informasi yang bisa diakses oleh Pasien. Activity diagram halaman informasi penyakit kekurangan vitamin dapat dilihat pada Gambar 4.3.

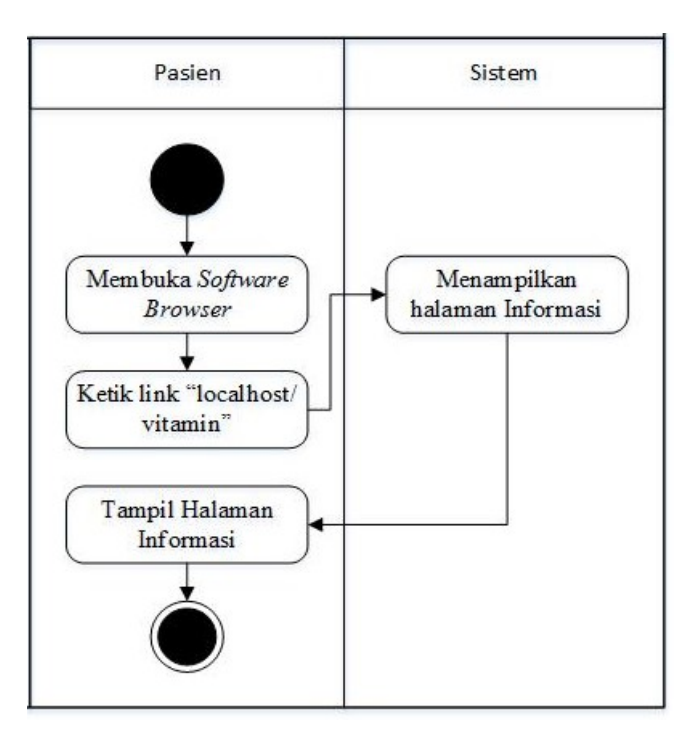

Gambar 4.3 Activity Diagram Halaman Informasi

Penyakit Kekurangan Vitamin

#### 3. Activity Diagram Halaman Daftar Akun

Pada activity diagram Halaman Daftar Akun, Pasien membuka browser, lalu Pasien memilih aplikasi Vitamin. Sistem akan menampikan Halaman Login yang bisa diakses oleh Pasien. Kemudian Pasien memilih Daftar Akun, sistem akan menampilkan Halaman Daftar Akun yang akan dapat diakses oleh Pasien. Pasien kemudian mengisi Form Daftar Akun, setelah Pasien klik Daftar maka sistem akan menyimpannya ke dalam database. Sistem akan menampilkan Halaman Login, lalu Pasien akan memasukkan Username dan Password. Setelah itu sistem akan memvalidasi Username dan Password tersebut Activity diagram halaman Daftar Akun dapat dilihat pada Gambar 4.4.

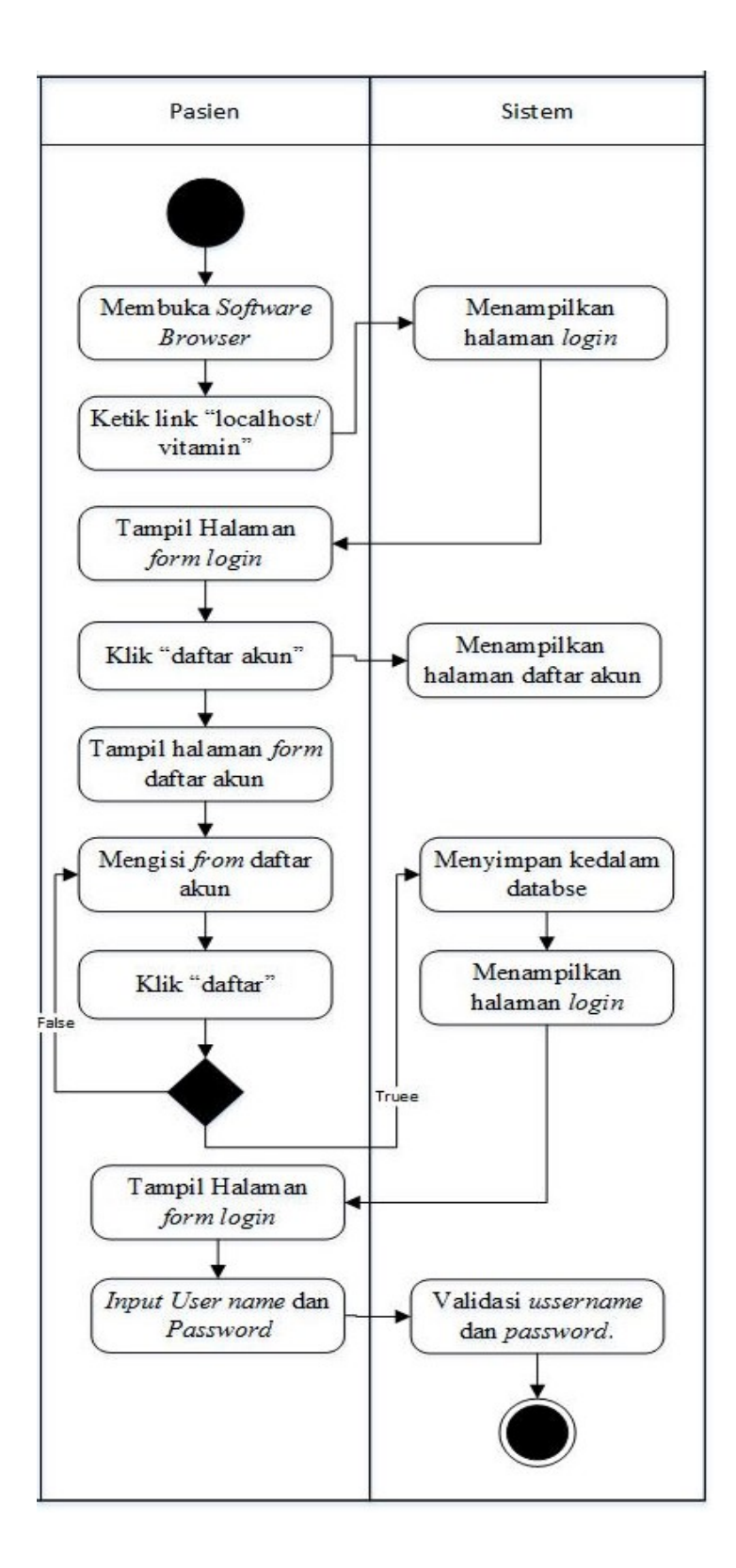

Gambar 4.4 Activity Diagram Halaman Daftar Akun

#### 4. Activity Diagram Halaman Konsultasi

Pada activity diagram Halaman Konsultasi, Pasien membuka browser, lalu Pasien memilih aplikasi Vitamin. Sistem akan menampikan Halaman Login yang bisa diakses oleh Pasien. Sistem akan menampilkan Halaman Login, lalu Pasien akan memasukkan Username dan Password. Setelah itu sistem akan memvalidasi Username dan Password tersebut. Jika salah maka akan kembali ke Halaman Login dan jika benar maka sistem akan menampilkan halaman daftar pertanyaan dan konsultasi. Pasien akan mengisi daftar pertanyaan lalu akan meng-klik Diagnosa. Sistem akan memproses hasil pertanyaan lalu akan menampilkan hasil diagnosa yang bisa diakses oleh Pasien. Activity diagram halaman Konsultasi dapat dilihat pada Gambar 4.5.

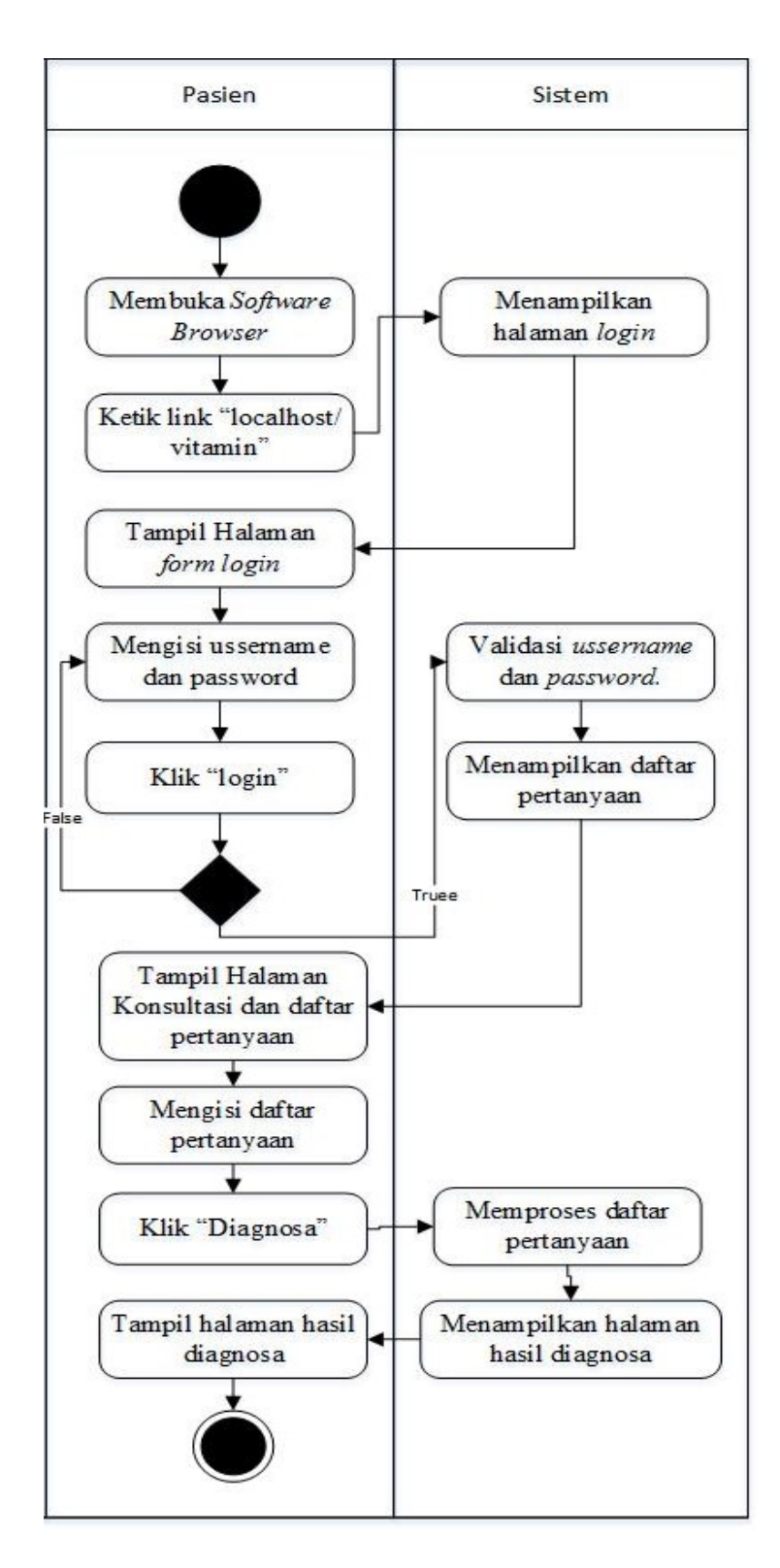

Gambar 4.5 Activity Diagram Halaman Konsultasi

#### 5. Activity Diagram Halaman Riwayat

Pada activity diagram Halaman Riwayat, Pasien membuka browser, lalu Pasien memilih aplikasi Vitamin. Sistem akan menampikan Halaman Data Riwayat Konsultasi yang bisa diakses oleh Pasien. Sistem akan menampilkan data hasil konsultasi yang bisa diakses oleh Pasien setelah Pasien mengklik Lihat. Activity diagram halaman Riwayat dapat dilihat pada Gambar 4.6.

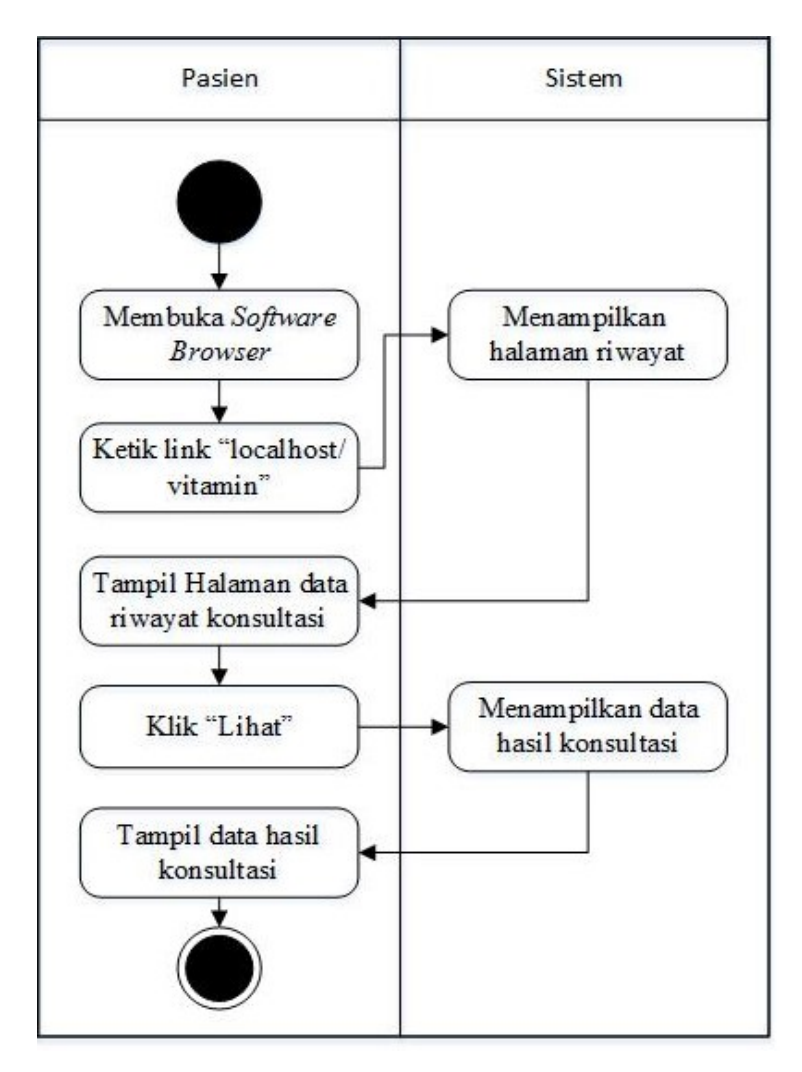

Gambar 4.6 Activity Diagram Halaman Riwayat

#### 6. Activity Diagram Halaman Ubah Data

Pada activity diagram Halaman Ubah Data, Pasien membuka browser, lalu Pasien memilih aplikasi Vitamin. Sistem akan menampikan Halaman Ubah Data yang dapat diakses oleh Pasien, lalu Pasien akan mengisi Form Daftar Akun. Sistem akan menyimpan ke dalam database setelah Pasien meng-klik Daftar. Activity diagram halaman Daftar Akun dapat dilihat pada

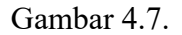

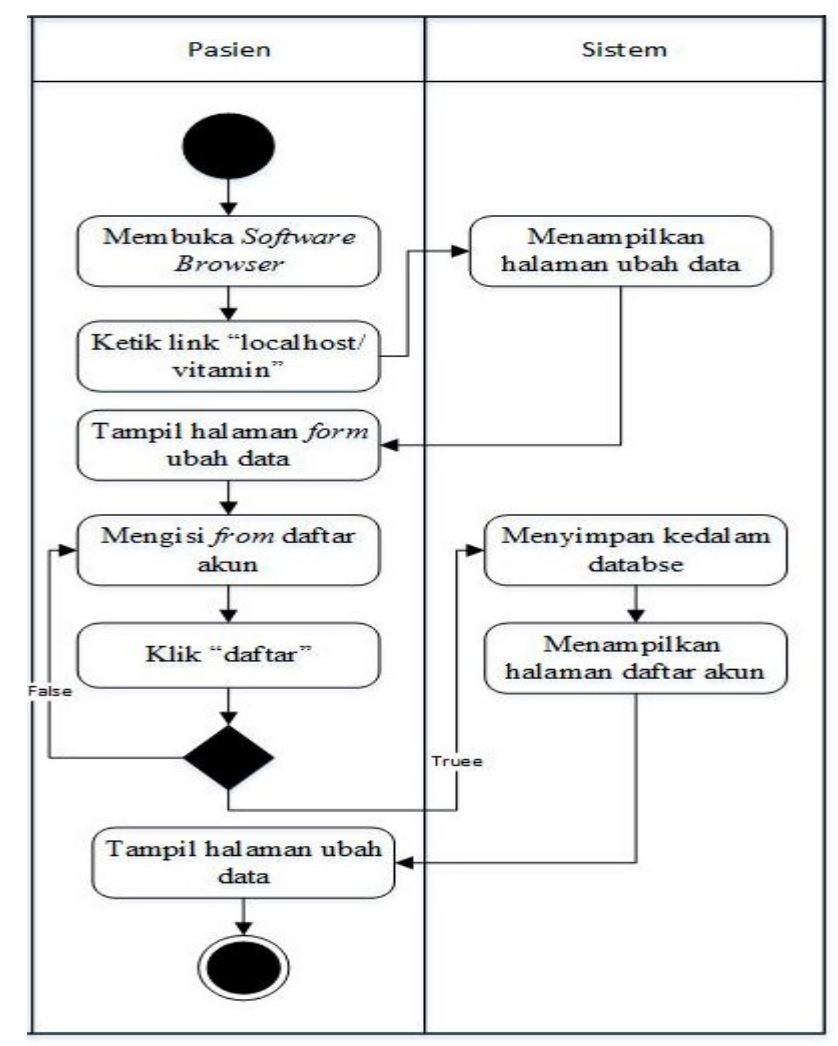

Gambar 4.7 Activity Diagram Halaman Ubah Data

#### B. Activity Diagram Admin

## 1. Activity Diagram Halaman Login Admin

Pada activity diagram Halaman Daftar Login Admin, Admin membuka browser, lalu Admin memilih aplikasi Vitamin. Sistem akan menampikan Halaman Login yang bisa diakses oleh Admin. Sistem akan menampilkan Halaman Login, lalu Admin akan memasukkan Username dan Password, sistem akan memvalidasi Username dan Password tersebut. Setelah validasi maka sistem akan menampilkan Halaman Utama yang bisa diakses olehAdmin. Activity diagram halaman Login Admin dapat dilihat pada Gambar 4.8.

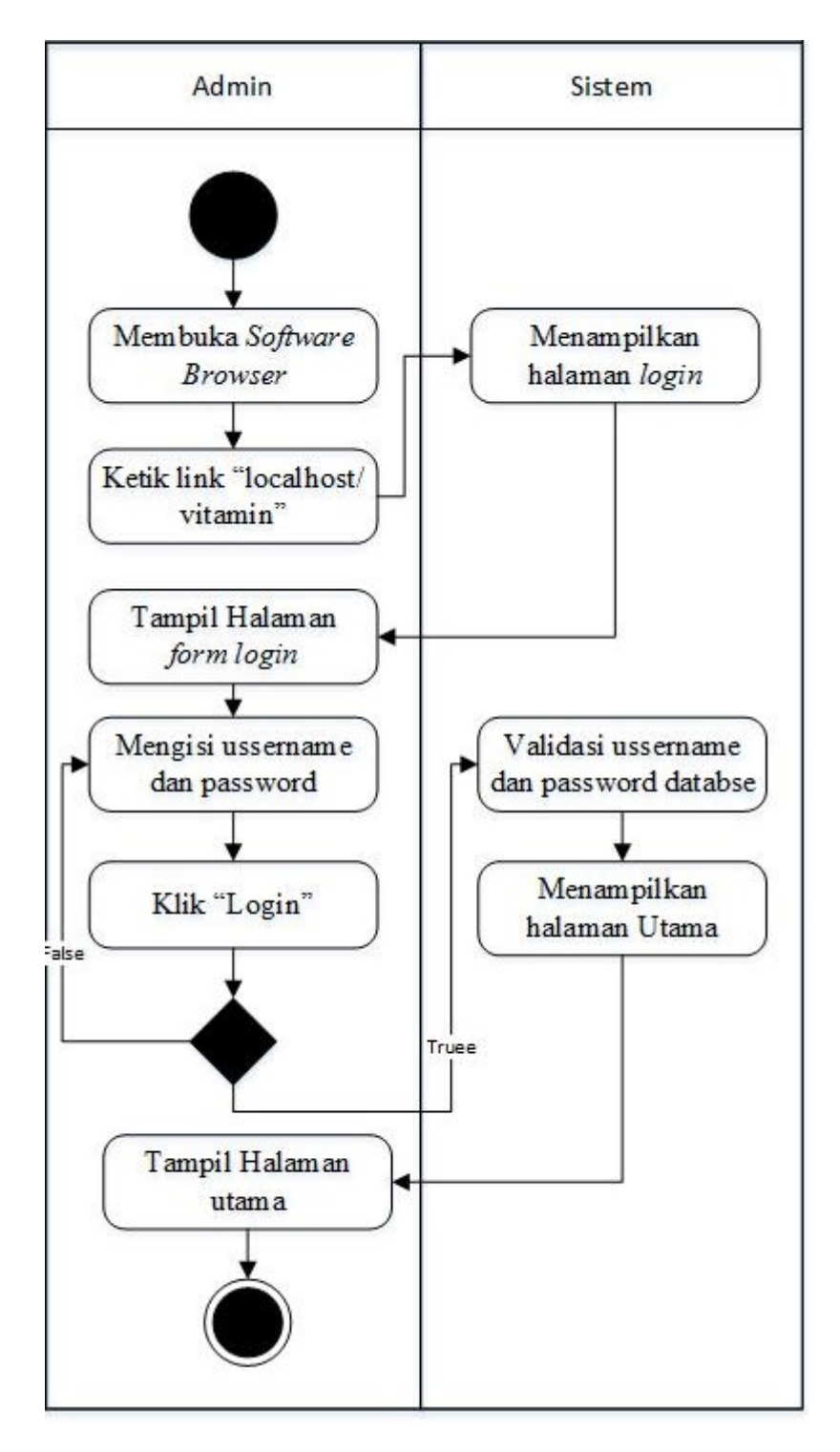

Gambar 4.8 Activity Diagram Halaman Login Admin

## 2. Activity Diagram Halaman Utama Admin

Pada activity diagram Halaman Utama, Admin membuka browser, lalu Admin memilih aplikasi Vitamin. Sistem akan menampikan Halaman Utama Admin yang bisa diakses oleh Admin. Activity diagram halaman utama Admin dapat dilihat pada Gambar 4.9.

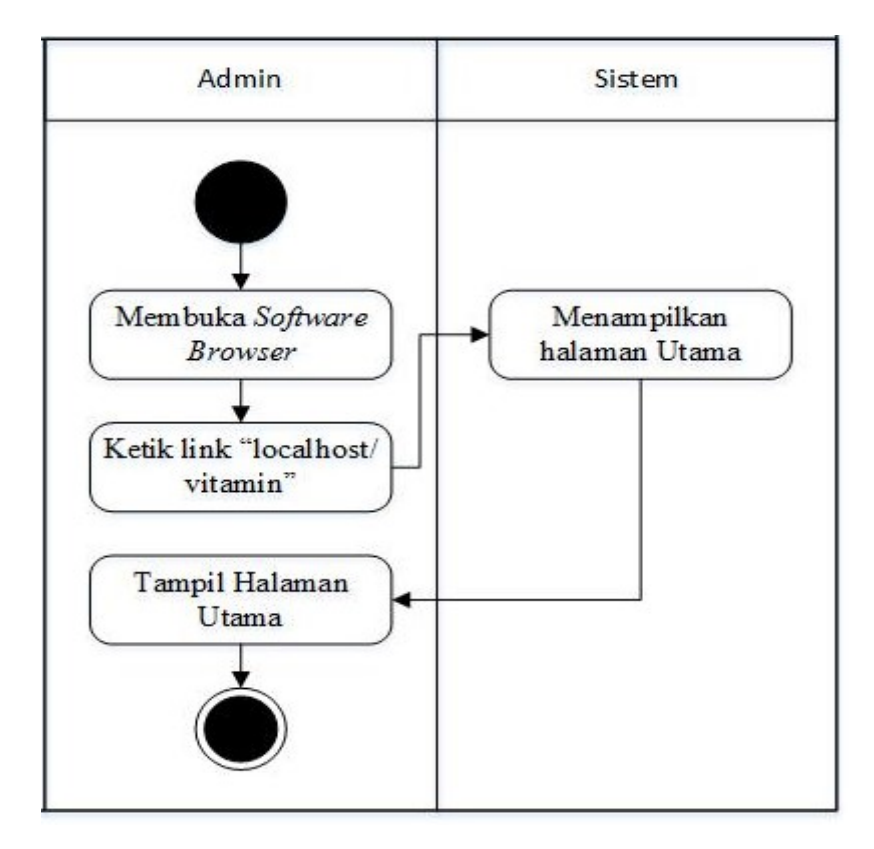

Gambar 4.9 Activity Diagram Halaman Utama Admin

#### 3. Activity Diagram Halaman Informasi

Admin membuka browser kemudian memilih aplikasi Vitamin. Sistem akan menampilkan halaman informasi tentang penyakit kekurangan vitamin yang bisa diakses oleh Admin. Admin akan meng-klik Tambah Data kemudian akan mengisi form informasi tentang penyakit kekurangan vitamin. Sistem akan menyimpan ke database setelah Admin meng-klik Simpan. Dan sistem akan menampilkan Halaman Informasi tentang penyakit kekurangan vitamin yang dapat diakses oleh Admin. Jika Admin akan mengubah data maka Admin akan menampilkan form informasi tentang penyakit kekurangan vitamin, kemudian Admin akan mengubah data yang ingin diubah. Sistem akan menyimpan ke database setelah Admin meng-klik Simpan. Jika Admin akan menghapus data maka Admin akan menampilkan form informasi tentang penyakit kekurangan vitamin, kemudian Admin akan memilih data yang ingin dihapus. Sistem akan menghapus data dari database setelah Admin meng-klik Delete. Activity diagram Halaman Informasi Penyakit Kekurangan Vitamin dapat dilihat pada Gambar 4.10.

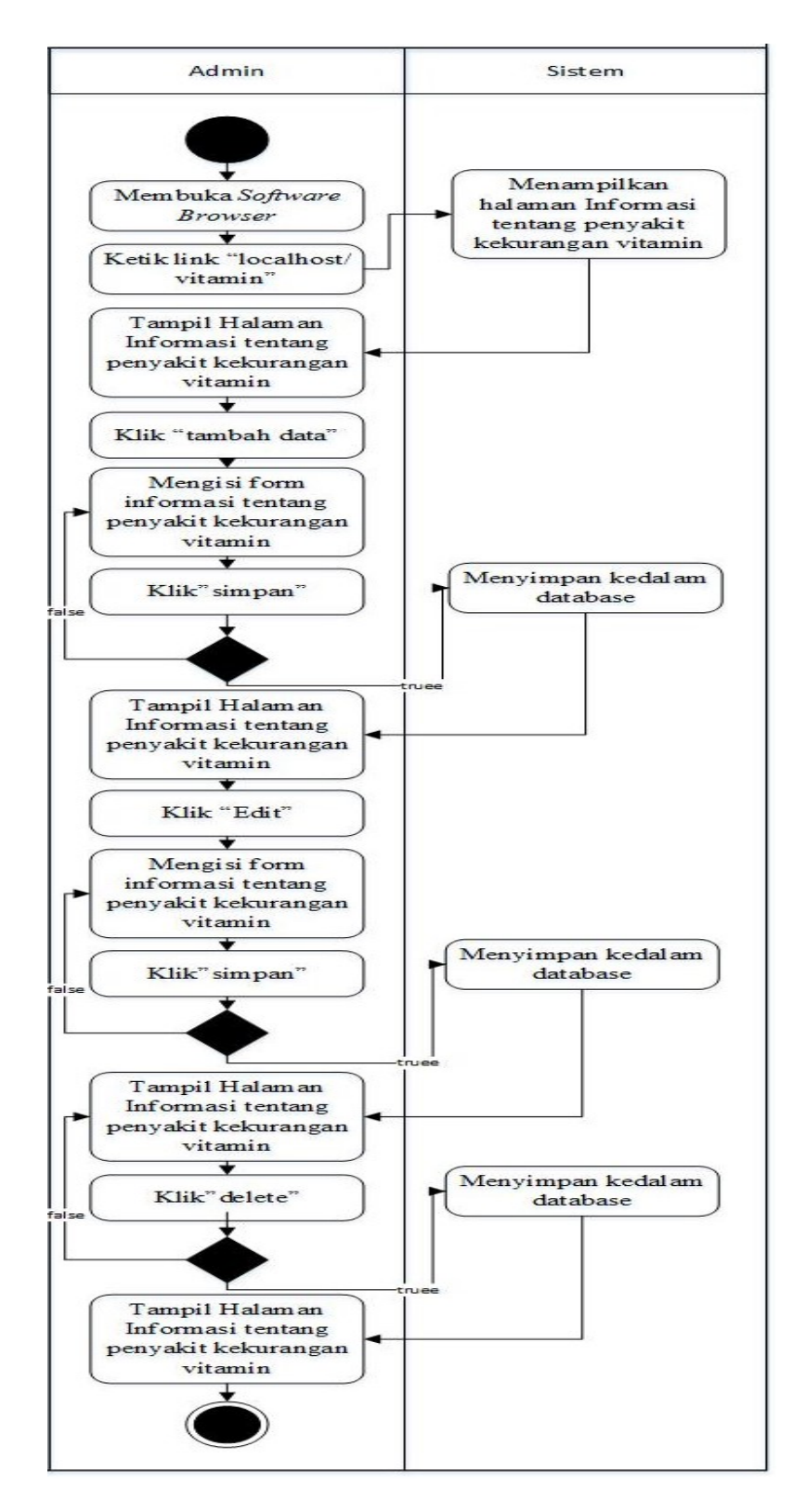

Gambar 4.10 Activity Diagram Halaman Informasi

Penyakit Kekurangan Vitamin

#### 4. Activity Diagram Halaman Diagnosa

Admin membuka browser kemudian memilih aplikasi Vitamin. Sistem akan menampilkan halaman Diagnosa yang bisa diakses oleh Admin. Admin akan meng-klik Tambah Data kemudian akan mengisi form Diagnosa. Sistem akan menyimpan ke database setelah Admin meng-klik Simpan. Dan sistem akan menampilkan Halaman Diagnosa yang dapat diakses oleh Admin. Jika Admin akan mengubah data maka Admin akan menampilkan form Diagnosa, kemudian Admin akan mengubah data yang ingin diubah. Sistem akan menyimpan ke database setelah Admin meng-klik Simpan. Jika Admin akan menghapus data maka Admin akan menampilkan form Diagnosa, kemudian Admin akan memilih data yang ingin dihapus. Sistem akan menghapus data dari database setelah Admin meng-klik Delete. Activity diagram Halaman Diagnosa dapat dilihat pada Gambar 4.11.

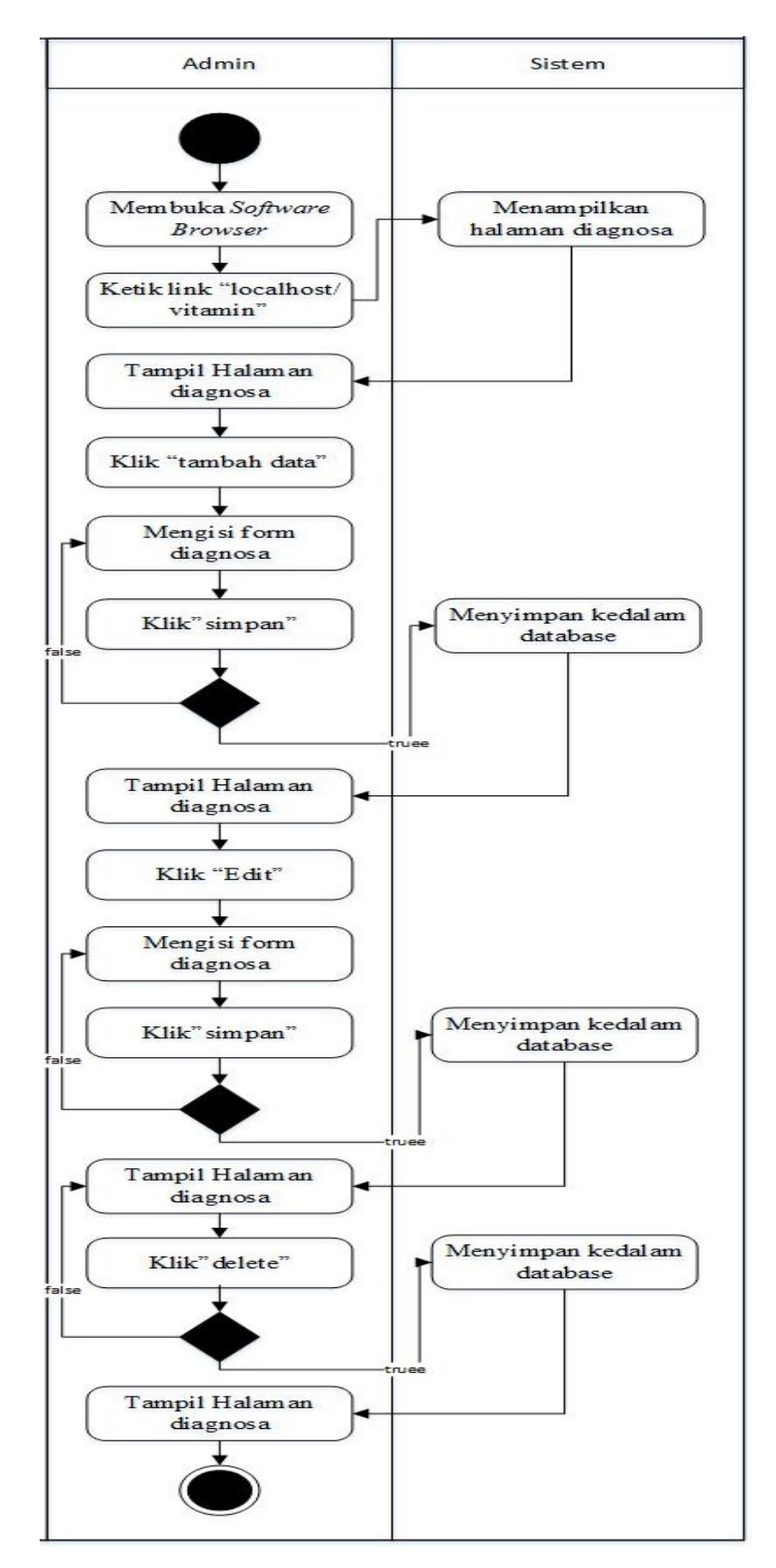

Gambar 4.11 Activity Diagram Diagnosa

#### 5. Activity Diagram Halaman Gejala

Admin membuka browser kemudian memilih aplikasi Vitamin. Sistem akan menampilkan halaman Gejala yang bisa diakses oleh Admin. Admin akan meng-klik Tambah Data kemudian akan mengisi form Gejala. Sistem akan menyimpan ke database setelah Admin meng-klik Simpan. Dan sistem akan menampilkan Halaman Gejala yang dapat diakses oleh Admin. Jika Admin akan mengubah data maka Admin akan menampilkan form Gejala, kemudian Admin akan mengubah data yang ingin diubah. Sistem akan menyimpan ke database setelah Admin meng-klik Simpan. Jika Admin akan menghapus data maka Admin akan menampilkan form Gejala, kemudian Admin akan memilih data yang ingin dihapus. Sistem akan menghapus data dari database setelah Admin meng-klik Delete. Activity diagram Halaman Gejala dapat dilihat pada Gambar 4.12.

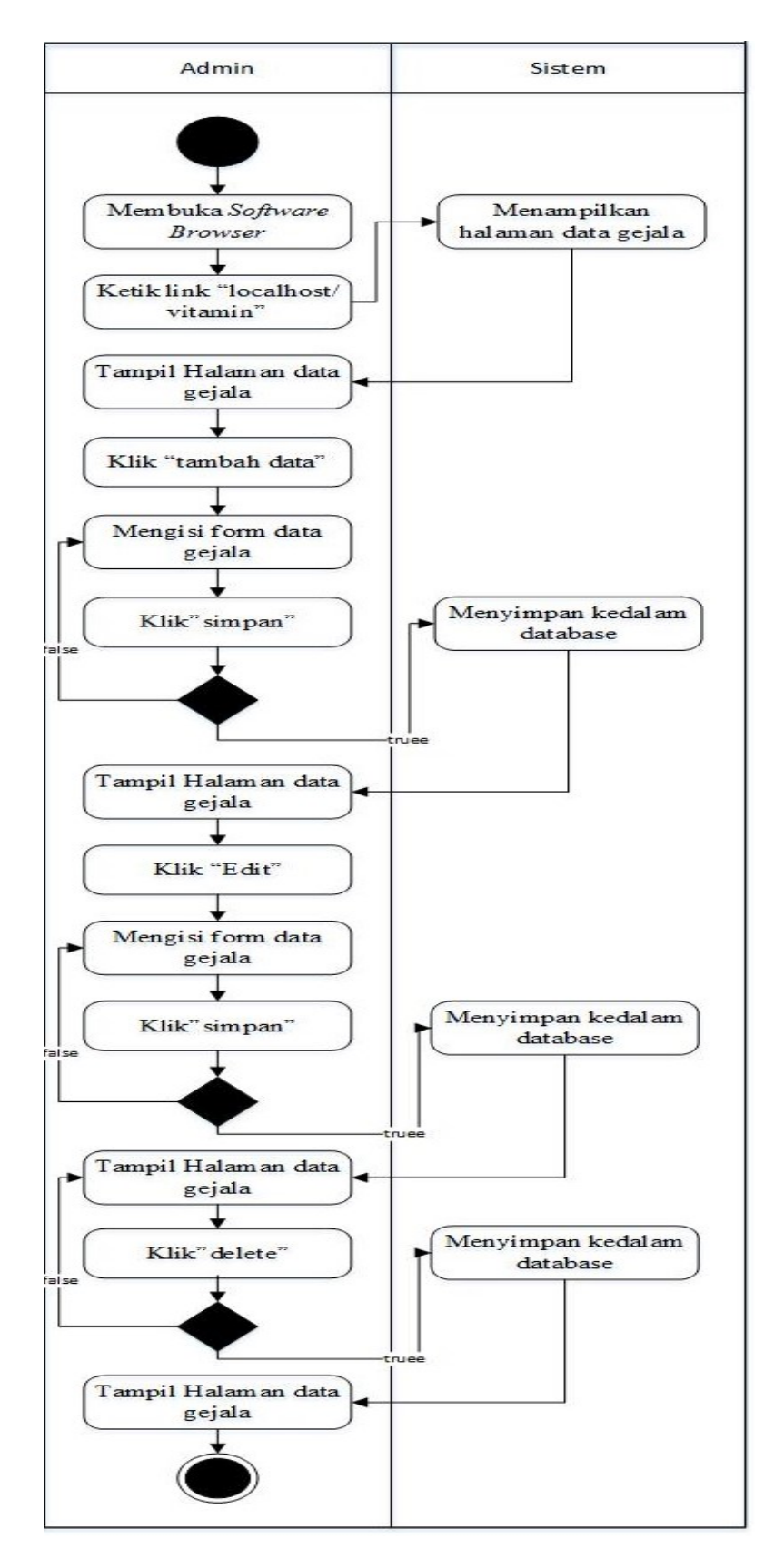

Gambar 4.12 Activity Diagram Gejala

#### 6. Activity Diagram Halaman Data Pasien

Admin membuka browser kemudian memilih aplikasi Vitamin. Sistem akan menampilkan halaman Data Pasien yang bisa diakses oleh Admin. Admin akan meng-klik Tambah Data kemudian akan mengisi form Data Pasien. Sistem akan menyimpan ke database setelah Admin meng-klik Simpan. Dan sistem akan menampilkan Halaman Data Pasien yang dapat diakses oleh Admin. Jika Admin akan mengubah data maka Admin akan menampilkan form Data Pasien, kemudian Admin akan mengubah data yang ingin diubah. Sistem akan menyimpan ke database setelah Admin meng-klik Simpan. Jika Admin akan menghapus data maka Admin akan menampilkan form Data Pasien, kemudian Admin akan memilih data yang ingin dihapus. Sistem akan menghapus data dari database setelah Admin mengklik Delete. Activity diagram Halaman Data Pasien dapat dilihat pada Gambar 4.13.

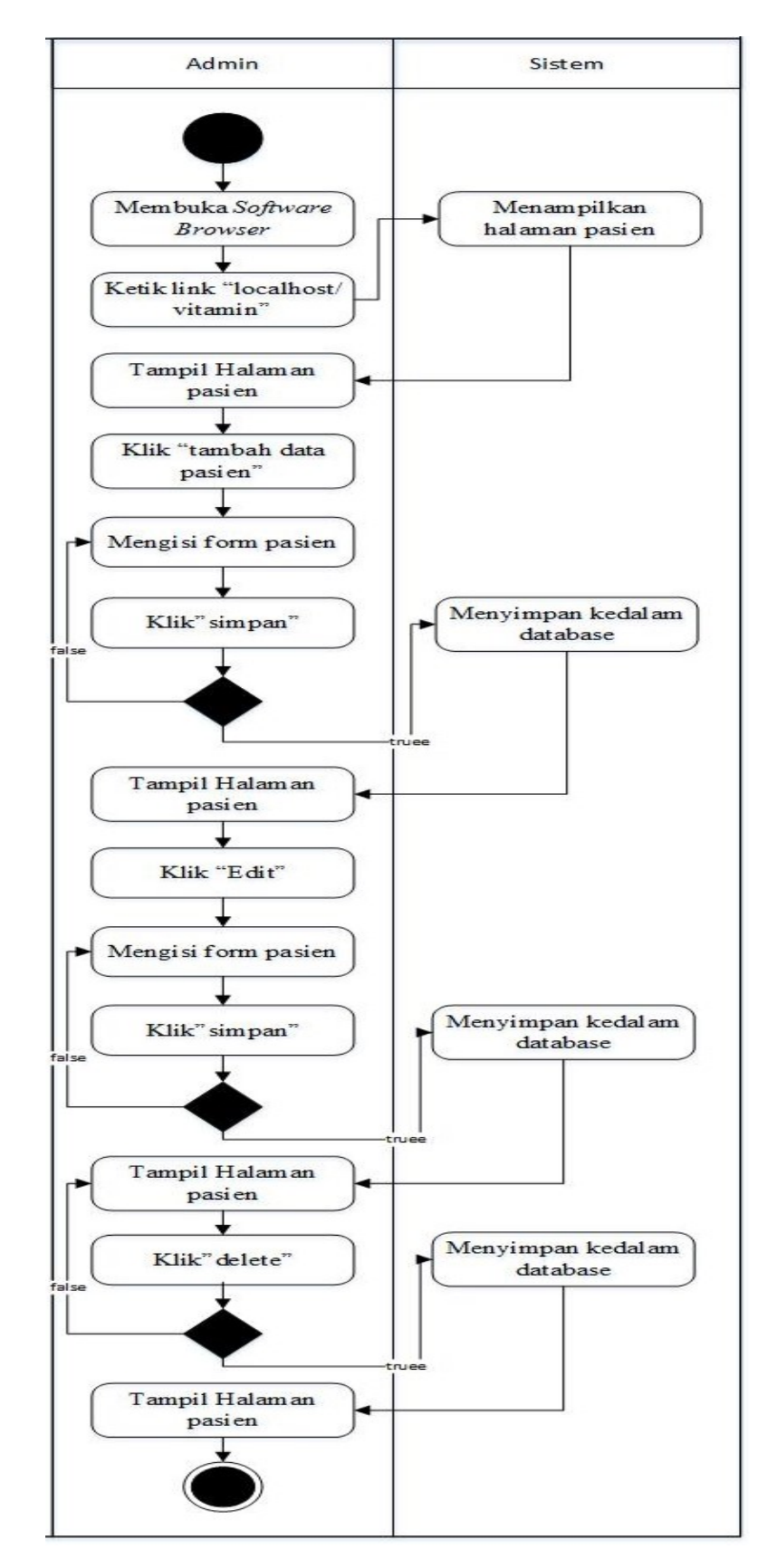

Gambar 4.13 Activity Diagram Data Pasien

#### 4.3.4 Squence Diagram Pasien dan Admin

Squence Diagram merepresentasikan sebuah kegiatan antara aktor (pasien dan admin) dengan sistem, Squence Diagram menjelaskan secara sederhana fungsi sistem dari sudut pandang pasien dan admin.

## A. Squence Diagram Pasien

### 1. Squence Diagram Halaman Utama Pasien

Pada Squence DiagramHalaman Utama Pasien, Pasien membuka browser, lalu Pasien memilih aplikasi Vitamin. Sistem akan menampikan Halaman Utama Pasien yang bisa diakses oleh Pasien. Squence Diagramhalaman utama Pasien dapat dilihat pada Gambar 4.14.

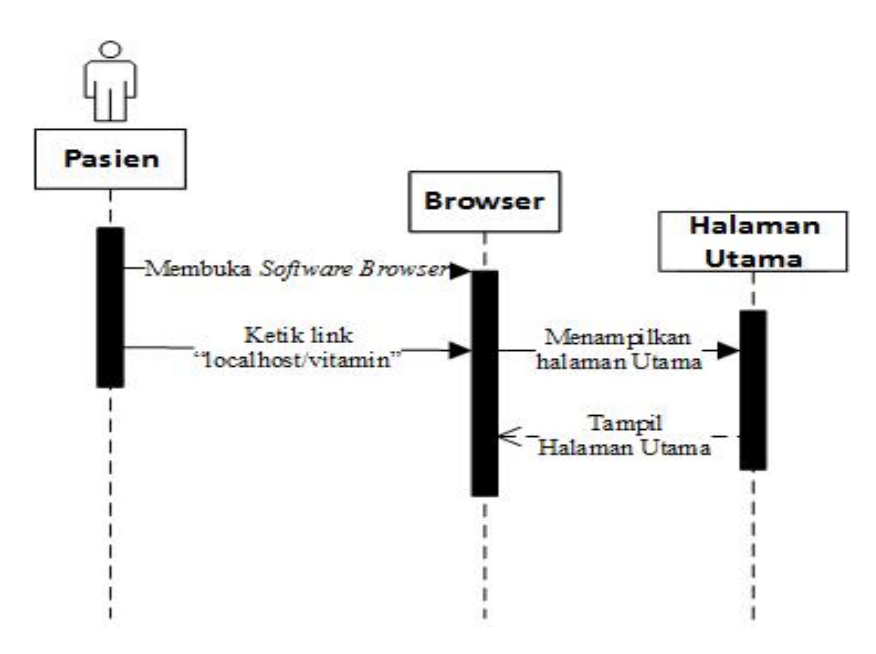

Gambar 4.14 Squence DiagramHalaman Utama Pasien

#### 2. Squence Diagram Halaman Informasi

Pada Squence DiagramHalaman Informasi, Pasien membuka browser, lalu Pasien memilih aplikasi Vitamin. Sistem akan menampikan Halaman Informasi yang bisa diakses oleh Pasien. Squence Diagramhalaman informasi penyakit kekurangan vitamin dapat dilihat pada Gambar 4.15.

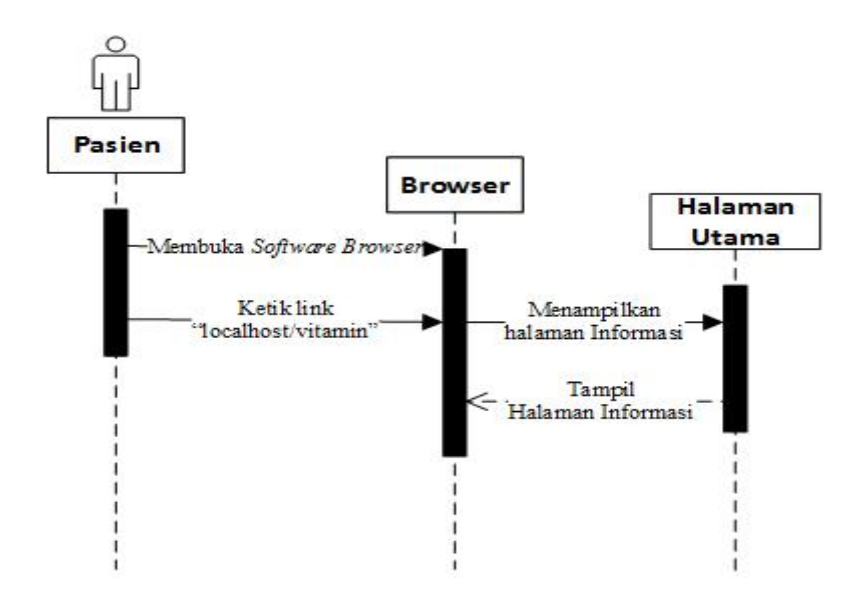

Gambar 4.15 Squence DiagramHalaman Informasi Penyakit Kekurangan Vitamin

## 3. Squence Diagram Halaman Daftar Akun

Pada Squence DiagramHalaman Daftar Akun, Pasien membuka browser, lalu Pasien memilih aplikasi Vitamin. Sistem akan menampikan Halaman Login yang bisa diakses oleh Pasien. Kemudian Pasien memilih Daftar Akun, sistem akan menampilkan Halaman Daftar Akun yang akan dapat diakses

oleh Pasien. Pasien kemudian mengisi Form Daftar Akun, setelah Pasien klik Daftar maka sistem akan menyimpannya ke dalam database. Sistem akan menampilkan Halaman Login, lalu Pasien akan memasukkan Username dan Password. Setelah itu sistem akan memvalidasi Username dan Password tersebut Squence Diagramhalaman Daftar Akun dapat dilihat pada Gambar 4.16.

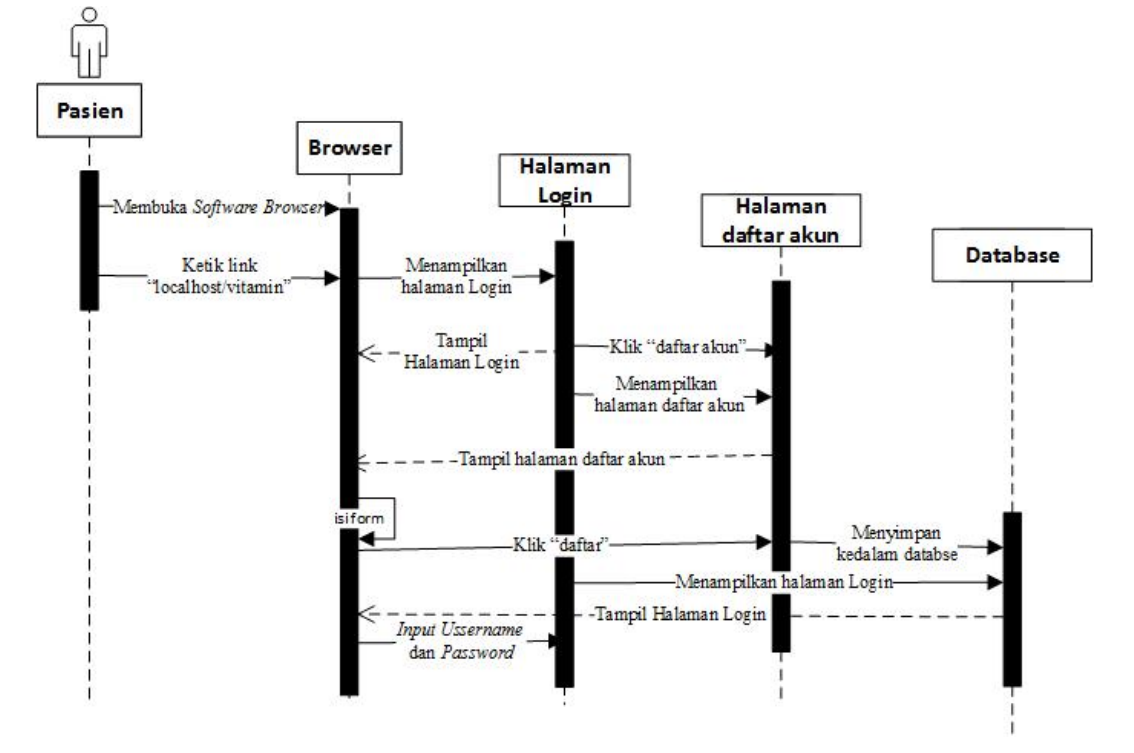

Gambar 4.16 Squence DiagramHalaman Daftar Akun

#### 4. Squence Diagram Halaman Konsultasi

Pada Squence DiagramHalaman Konsultasi, Pasien membuka browser, lalu Pasien memilih aplikasi Vitamin. Sistem akan menampikan Halaman Login yang bisa diakses oleh Pasien. Sistem akan menampilkan Halaman Login, lalu Pasien akan memasukkan Username dan Password. Setelah itu sistem akan memvalidasi Username dan Password tersebut. Jika salah maka akan kembali ke Halaman Login dan jika benar maka sistem akan menampilkan halaman daftar pertanyaan dan konsultasi. Pasien akan mengisi daftar pertanyaan lalu akan meng-klik Diagnosa. Sistem akan memproses hasil pertanyaan lalu akan menampilkan hasil diagnosa yang bisa diakses oleh Pasien.

Squence Diagramhalaman Konsultasi dapat dilihat pada Gambar 4.17.

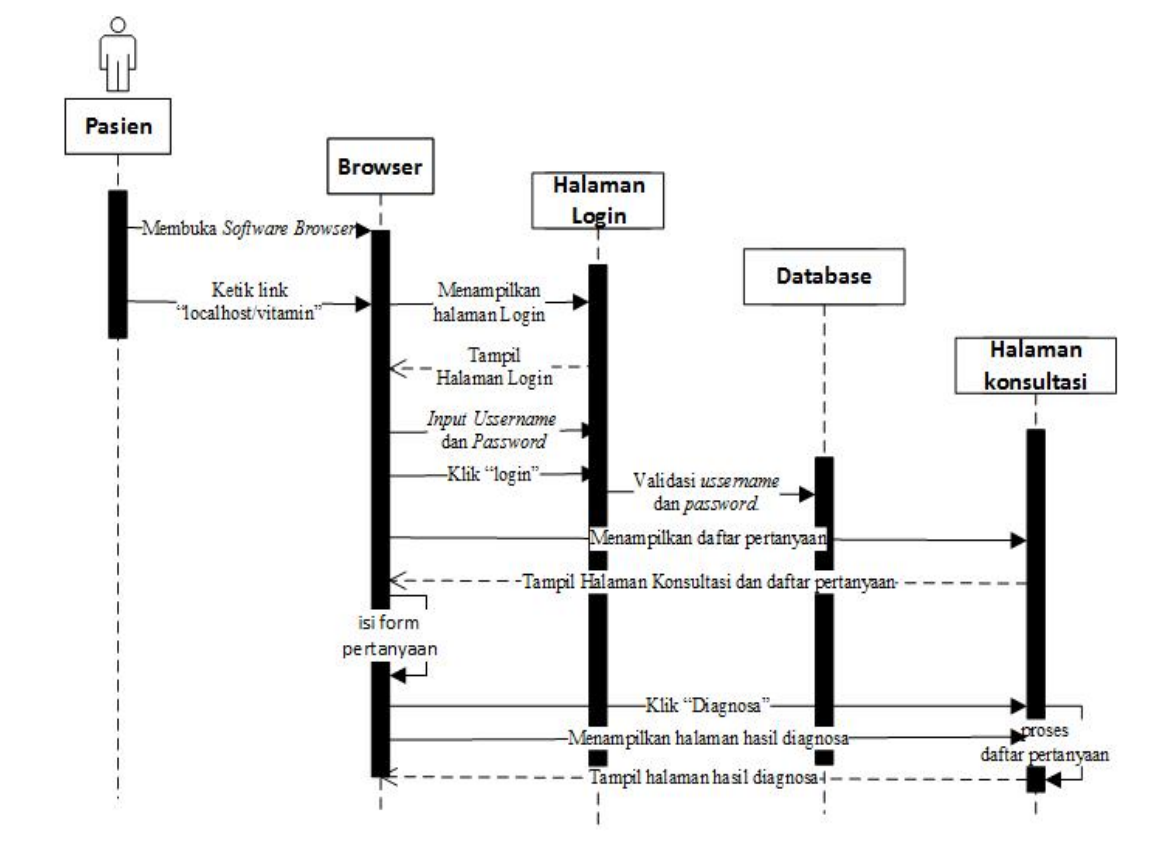

Gambar 4.17 Squence DiagramHalaman Konsultasi

#### 5. Squence Diagram Halaman Riwayat

Pada Squence DiagramHalaman Riwayat, Pasien membuka browser, lalu Pasien memilih aplikasi Vitamin. Sistem akan menampikan Halaman Data Riwayat Konsultasi yang bisa diakses oleh Pasien. Sistem akan menampilkan data hasil konsultasi yang bisa diakses oleh Pasien setelah Pasien mengklik Lihat. Squence Diagramhalaman Riwayat dapat dilihat pada Gambar 4.18.

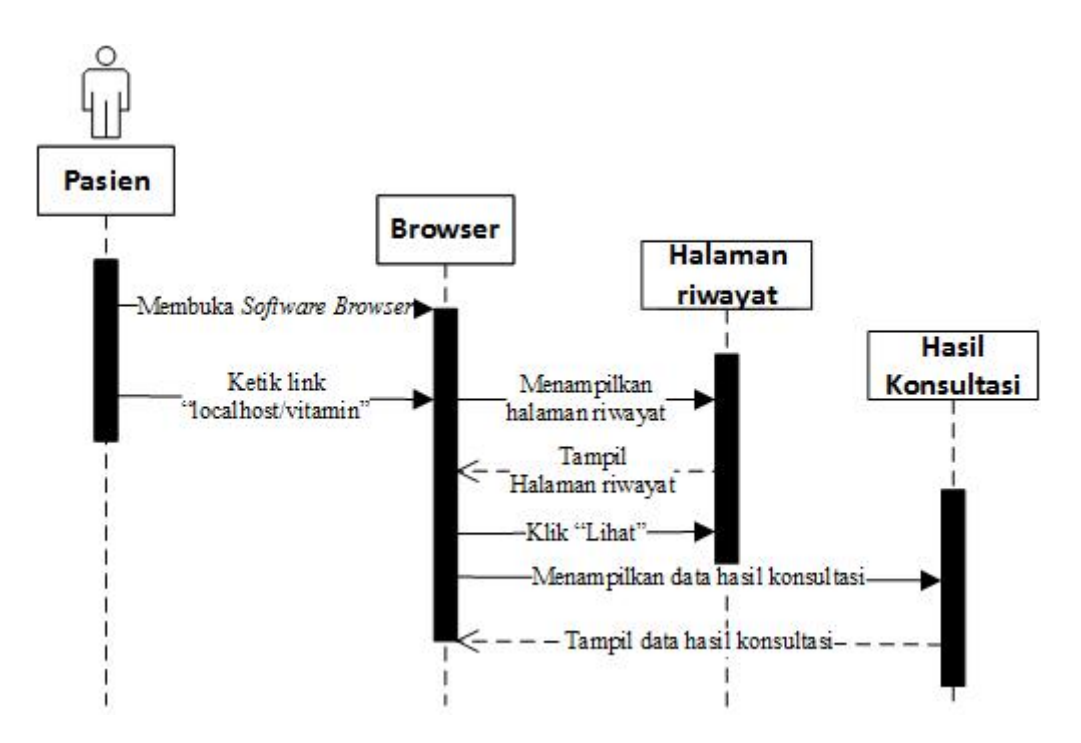

Gambar 4.18 Squence DiagramHalaman Riwayat

## 6. Squence Diagram Halaman Ubah Data

Pada Squence DiagramHalaman Ubah Data, Pasien membuka browser, lalu Pasien memilih aplikasi Vitamin. Sistem akan menampikan Halaman Ubah Data yang dapat diakses oleh Pasien, lalu Pasien akan mengisi Form Daftar Akun. Sistem akan menyimpan ke dalam database setelah Pasien meng-klik Daftar. Squence Diagramhalaman Daftar Akun dapat dilihat pada Gambar 4.19.

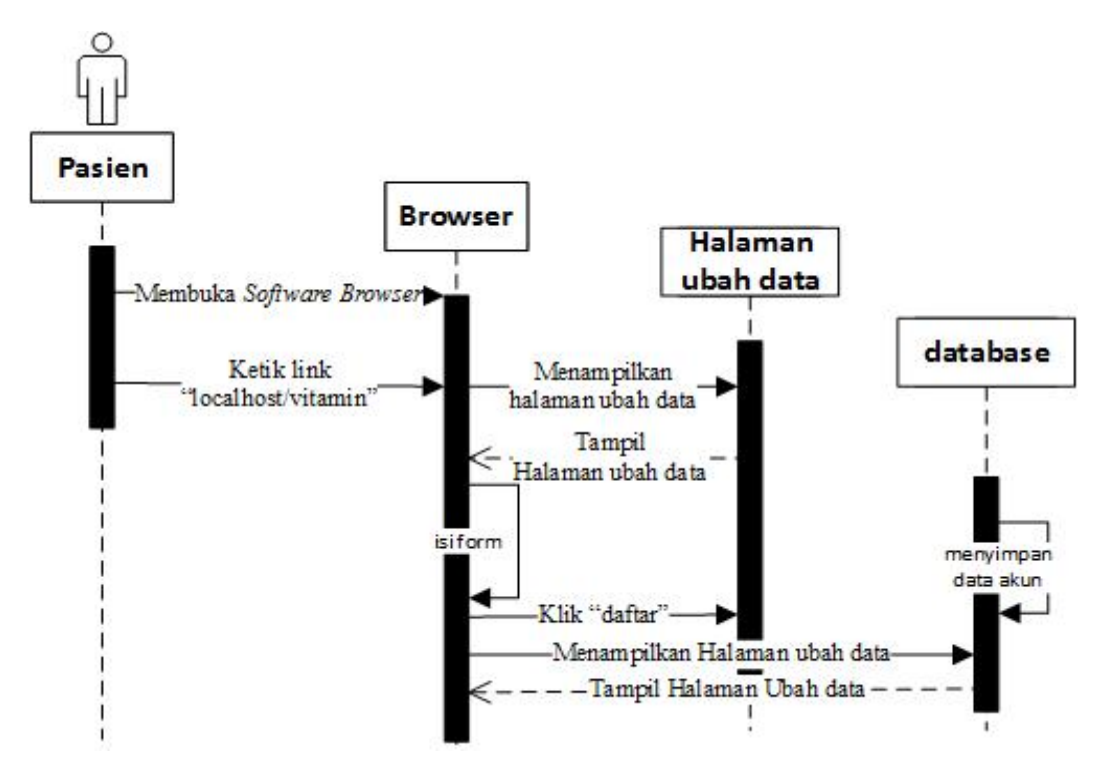

Gambar 4.19 Squence DiagramHalaman Ubah Data

## B. Squence Diagram Admin

## 1. Squence Diagram Halaman Login Admin

Pada Squence DiagramHalaman Daftar Login Admin, Admin membuka browser, lalu Admin memilih aplikasi Vitamin. Sistem akan menampikan Halaman Login yang bisa diakses oleh Admin. Sistem akan menampilkan Halaman Login, lalu Admin akan memasukkan Username dan Password, sistem akan memvalidasi Username dan Password tersebut. Setelah validasi maka sistem akan menampilkan Halaman Utama yang bisa diakses olehAdmin. Squence Diagramhalaman Login Admin dapat dilihat pada Gambar 4.20.

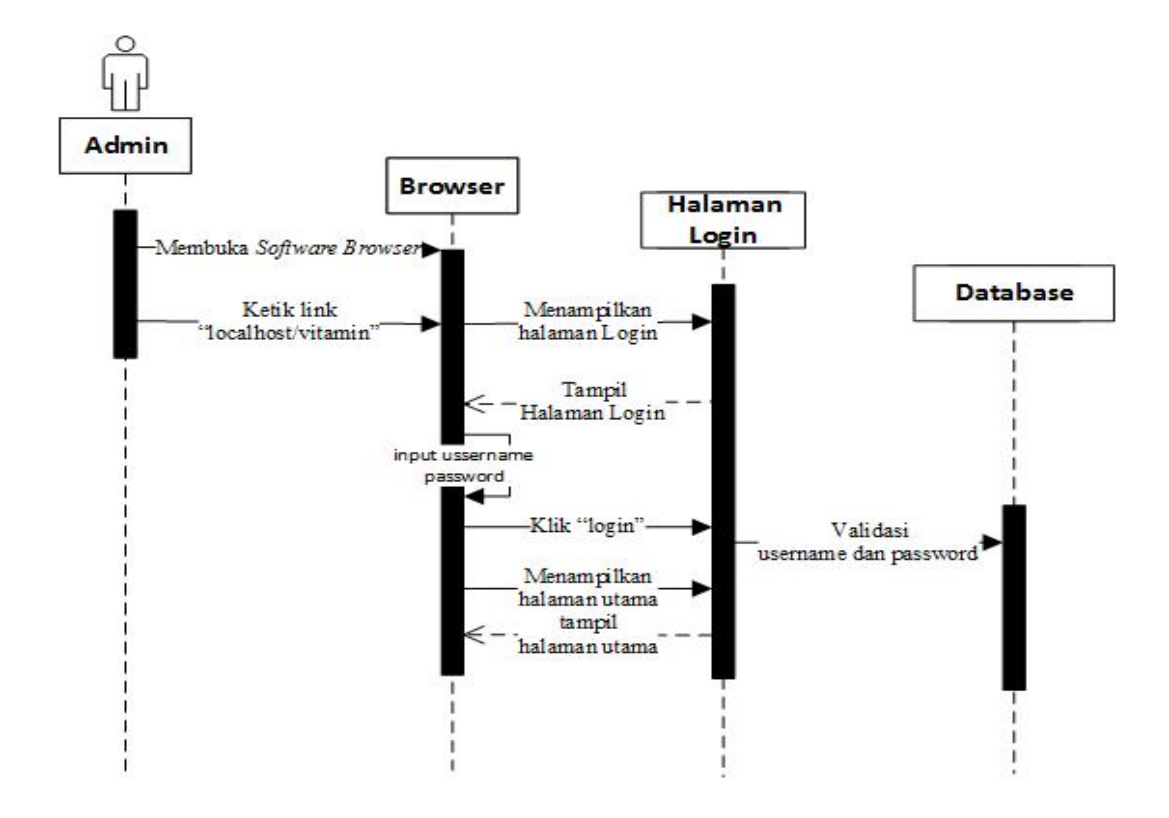

Gambar 4.20 Squence DiagramHalaman Login Admin

### 2. Squence Diagram Halaman Utama Admin

Pada Squence DiagramHalaman Utama, Admin membuka browser, lalu Admin memilih aplikasi Vitamin. Sistem akan menampikan Halaman Utama Admin yang bisa diakses oleh Admin. Squence Diagramhalaman utama Admin dapat dilihat pada Gambar 4.21.

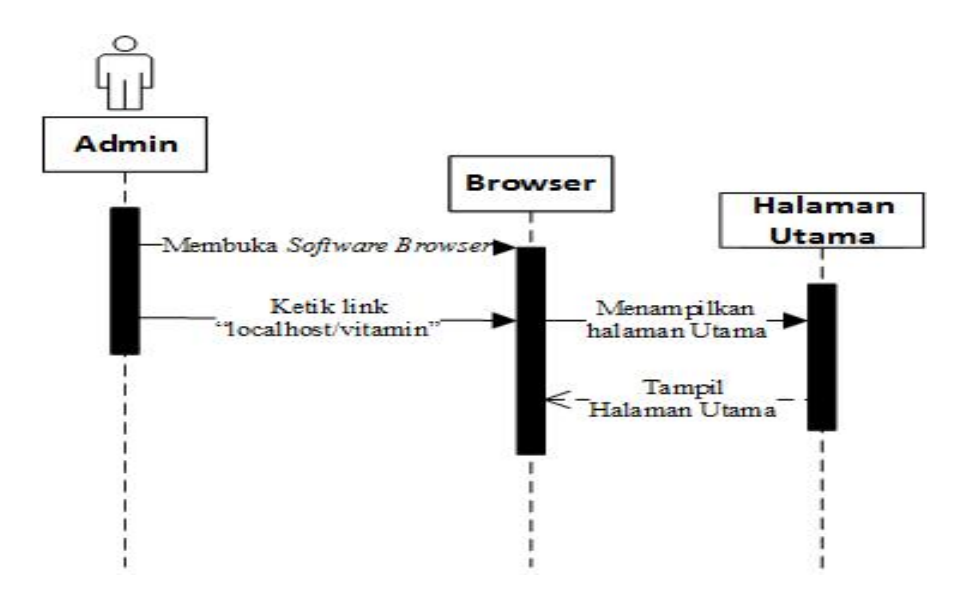

Gambar 4.21 Squence DiagramUtama Admin

## 3. Squence Diagram Halaman Informasi Penyakit

Admin membuka browser kemudian memilih aplikasi Vitamin. Sistem akan menampilkan halaman informasi tentang penyakit kekurangan vitamin yang bisa diakses oleh Admin. Admin akan meng-klik Tambah Data kemudian akan mengisi form informasi tentang penyakit kekurangan vitamin. Sistem akan menyimpan ke database setelah Admin meng-klik Simpan. Dan sistem akan menampilkan Halaman Informasi tentang penyakit kekurangan vitamin yang dapat diakses oleh Admin. Jika Admin akan mengubah data maka Admin akan menampilkan form informasi tentang penyakit kekurangan vitamin, kemudian Admin akan mengubah data yang ingin diubah. Sistem akan menyimpan ke database setelah Admin meng-klik Simpan. Jika Admin akan menghapus data maka Admin akan menampilkan form informasi

tentang penyakit kekurangan vitamin, kemudian Admin akan memilih data yang ingin dihapus. Sistem akan menghapus data dari database setelah Admin meng-klik Delete. Squence DiagramHalaman Informasi Penyakit Kekurangan Vitamin dapat dilihat pada Gambar 4.22.

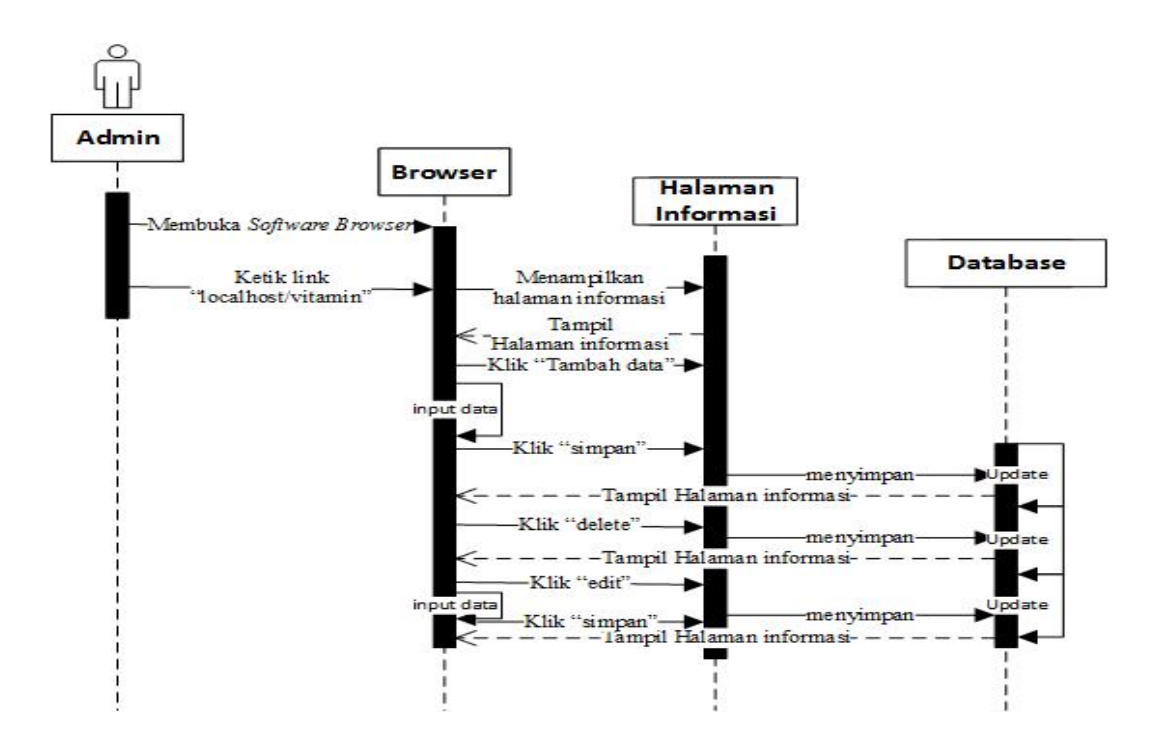

Gambar 4.22 Squence DiagramHalaman Informasi

Penyakit Kekurangan Vitamin

### 4. Squence Diagram Halaman Diagnosa

Admin membuka browser kemudian memilih aplikasi Vitamin. Sistem akan menampilkan halaman Diagnosa yang bisa diakses oleh Admin. Admin akan meng-klik Tambah Data kemudian akan mengisi form Diagnosa. Sistem akan menyimpan ke database setelah Admin meng-klik Simpan. Dan sistem akan menampilkan Halaman Diagnosa yang dapat diakses oleh Admin. Jika Admin akan mengubah data maka Admin akan menampilkan form Diagnosa, kemudian Admin akan mengubah data yang ingin diubah. Sistem akan menyimpan ke database setelah Admin meng-klik Simpan. Jika Admin akan menghapus data maka Admin akan menampilkan form Diagnosa, kemudian Admin akan memilih data yang ingin dihapus. Sistem akan menghapus data dari database setelah Admin meng-klik Delete. Squence DiagramHalaman Diagnosa dapat dilihat pada Gambar 4.23.

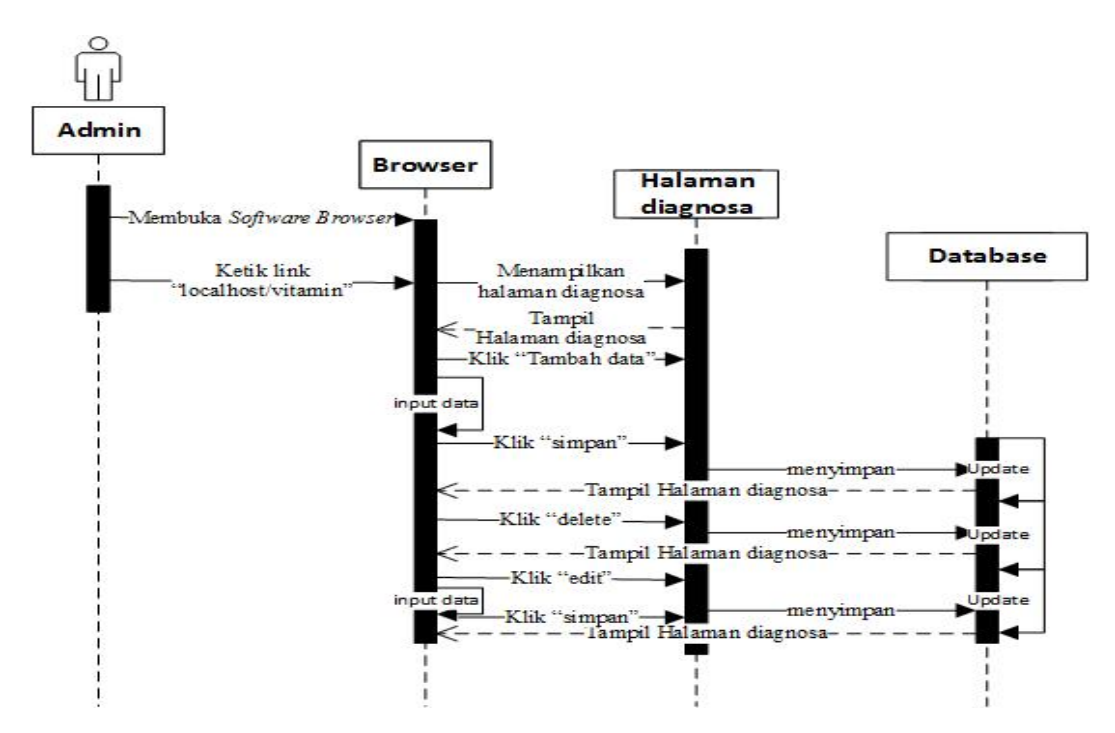

Gambar 4.23 Squence DiagramHalaman Diagnosa

#### 5. Squence Diagram Halaman Gejala

Admin membuka browser kemudian memilih aplikasi Vitamin. Sistem akan menampilkan halaman Gejala yang bisa diakses oleh Admin. Admin akan meng-klik Tambah Data kemudian akan mengisi form Gejala. Sistem akan menyimpan ke database setelah Admin meng-klik Simpan. Dan sistem akan menampilkan Halaman Gejala yang dapat diakses oleh Admin. Jika Admin akan mengubah data maka Admin akan menampilkan form Gejala, kemudian Admin akan mengubah data yang ingin diubah. Sistem akan menyimpan ke database setelah Admin meng-klik Simpan. Jika Admin akan menghapus data maka Admin akan menampilkan form Gejala, kemudian Admin akan memilih data yang ingin dihapus. Sistem akan menghapus data dari database setelah Admin meng-klik Delete. Squence DiagramHalaman Gejala dapat dilihat pada Gambar 4.24.

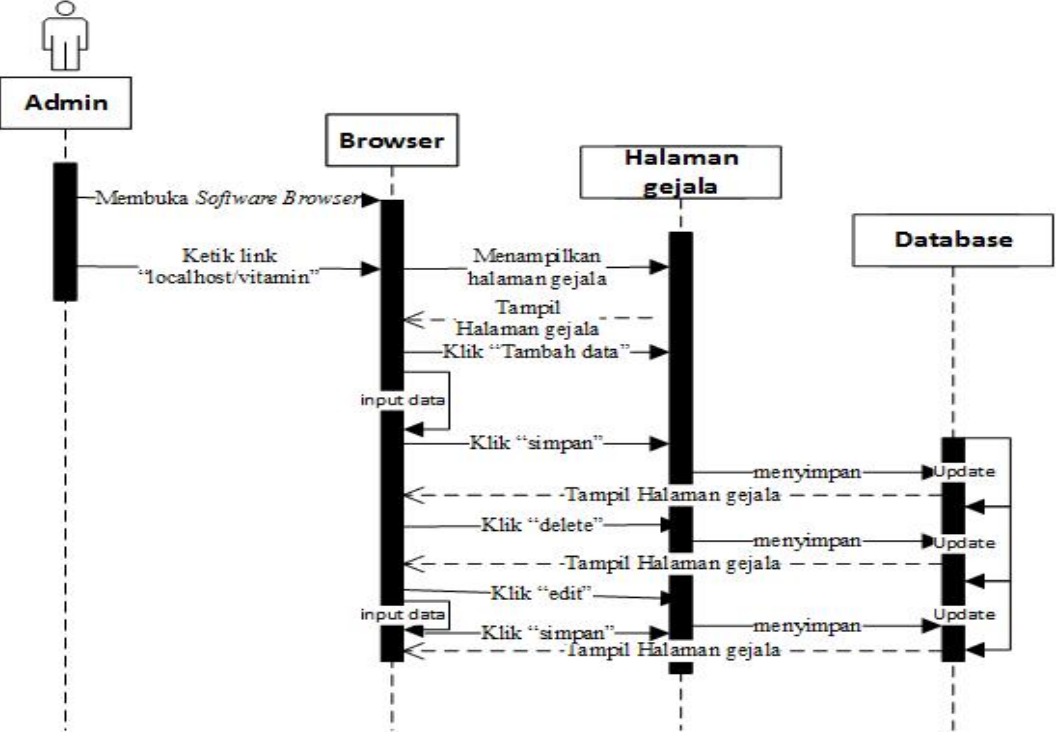

Gambar 4.24 Squence DiagramHalaman Gejala

### 6. Squence Diagram Halaman Pasien

Admin membuka browser kemudian memilih aplikasi Vitamin. Sistem akan menampilkan halaman Data Pasien yang bisa diakses oleh Admin. Admin akan meng-klik Tambah Data kemudian akan mengisi form Data Pasien. Sistem akan menyimpan ke database setelah Admin meng-klik Simpan. Dan sistem akan menampilkan Halaman Data Pasien yang dapat diakses oleh Admin. Jika Admin akan mengubah data maka Admin akan menampilkan form Data Pasien, kemudian Admin akan mengubah data yang ingin diubah. Sistem akan menyimpan ke database setelah Admin meng-klik Simpan. Jika Admin akan menghapus data maka Admin akan menampilkan form Data Pasien, kemudian Admin akan memilih data yang ingin dihapus.

Sistem akan menghapus data dari database setelah Admin mengklik Delete. Squence DiagramHalaman Data Pasien dapat dilihat pada Gambar 4.25.

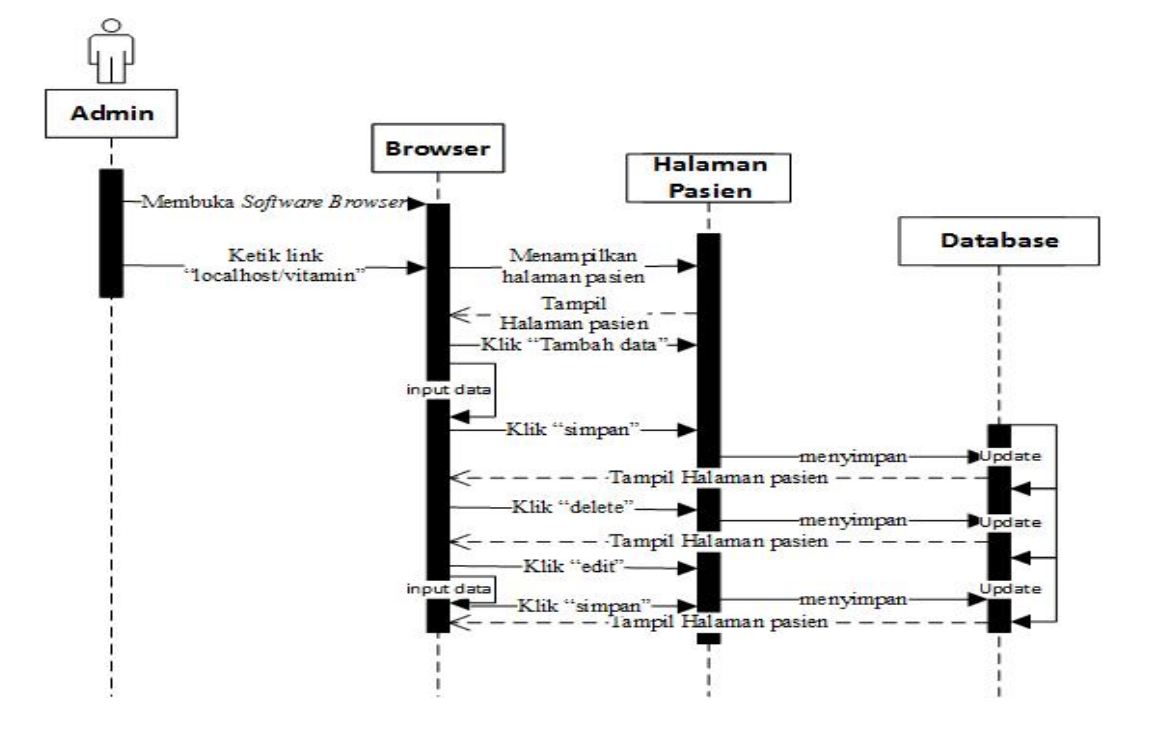

Gambar 4.25 Squence DiagramHalaman Pasien

## 4.3.5 Perancangan Basis Data Aplikasi Diagnosa Kekurangan Vitamin

Rancangan tabel menggambarkan struktur sistem dari database (basis data) yang akan digunakan untuk membangun sistem, Tabel yang dibuat berisi nama field, tipe data yang digunakan, panjangnya field dan penentuan primary key.

## A. Struktur Tabel

Perancangan tabel yang dibuat harus memiliki kesesuaian dengan rancangan class diagram yang digunakan. Rancangan tabel pada

sistem yang diusulkan dapat dilihat sebagai berikut :

## 1) TabelAdmin

Tabel 4.13 adalah perancangan untuk tabel Admin, Strukturnya

sebagai berikut :

Nama Tabel : Admin Primary Key : id admin

#### Tabel 4.13 Admin

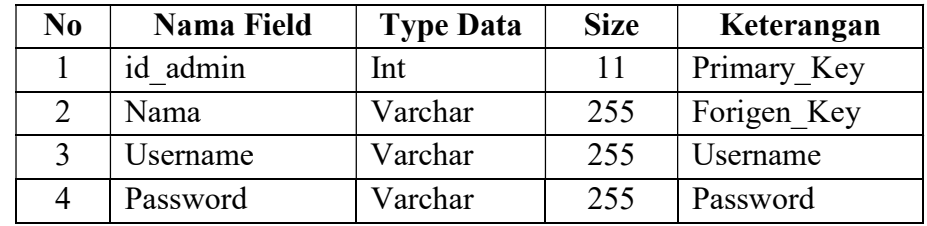

# 2) TabelGejala

Tabel 4.14 adalah perancangan untuk tabel Gejala, Strukturnya

sebagai berikut :

Nama Tabel : Gejala Primary Key : id gejala

### Tabel 4.14 Tabel Pertanyaan

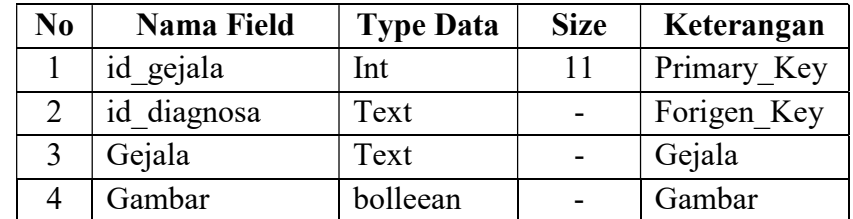

# 3) TabelDiagnosa

Tabel 4.15 adalah perancangan untuk tabel Diagnosa, Strukturnya

sebagai berikut :

Nama Tabel : Diagnosa Primary Key : id\_diagnosa

Tabel 4.15 Tabel Diagnosa

| No | <b>Nama Field</b> | <b>Type Data</b> | <b>Size</b> | Keterangan  |
|----|-------------------|------------------|-------------|-------------|
|    | id diagnosa       | Int              | 11          | Primary Key |
|    | Diagnosa          | text             |             | Diagnosa    |
|    | Gambar            | bollean          |             | Gambar      |
|    | Solusi            | longtext         |             | Solusi      |

## 4) TabelPasien

Tabel 4.16 adalah perancangan untuk tabel Pasien, Strukturnya

sebagai berikut :

Nama Tabel : Pasien Primary Key : id\_pasien

Tabel 4.16 Tabel Pasien

| N <sub>0</sub> | <b>Nama Field</b> | <b>Type Data</b> | <b>Size</b> | Keterangan         |
|----------------|-------------------|------------------|-------------|--------------------|
|                | id pasien         | int              | 11          | Primary_Key        |
| 2              | Nama              | varchar          | 255         | Nama               |
| 3              | Alamat            | text             |             | Alamat             |
| 4              | no telpon         | varchar          | 255         | No. Telfon         |
| 5              | tinggi badan      | varchar          | 255         | Tinggi Badan       |
| 6              | berat badan       | varchar          | 255         | <b>Berat Badan</b> |
| 7              | Ussername         | varchar          | 255         | Nama Pengguna      |
| 8              | Password          | varchar          | 255         | Kata Sandi         |

# 5) TabelHistory

Tabel 4.17 adalah perancangan untuk tabel History, Strukturnya

sebagai berikut :

Nama Tabel : History Primary Key : id\_history

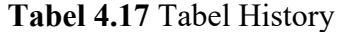

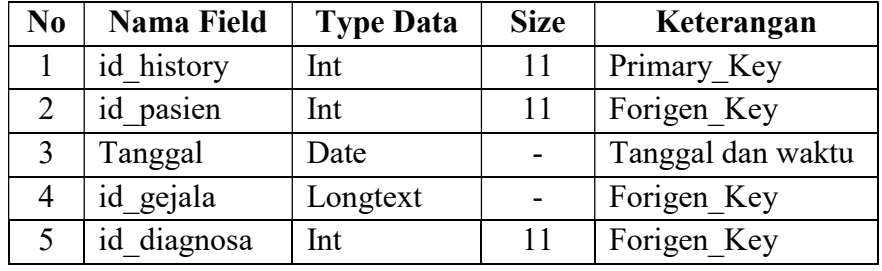

# 6) TabelInfo

Tabel 4.18 adalah perancangan untuk tabel Info, Strukturnya

sebagai berikut :

Nama Tabel : Info

Primary Key : id info

Tabel 4.18 Tabel Info

| No | <b>Nama Field</b> | <b>Type Data</b> | <b>Size</b> | Keterangan  |
|----|-------------------|------------------|-------------|-------------|
|    | id info           | Int              |             | Primary Key |
|    | Judul             | Varchar          | 255         | Judul       |
|    | Deskripsi         | Longtext         |             | Deskripsi   |

#### B. RelasiAntarTabel (Class Diagram)

Class diagram menggambarkan struktur sistem dari segi pendefinisian kelas-kelas yang akan dibuat untuk membangun sistem, Kelas yang dibuat memliki atribut dan metode (operasi). Class diagram dibuat agar antara dokumentasi perancangan dan sistem yang akan dibuat nanti bisa sinkron. Rancangan class diagram tersebut dapat dilihat pada gambar 4.26.

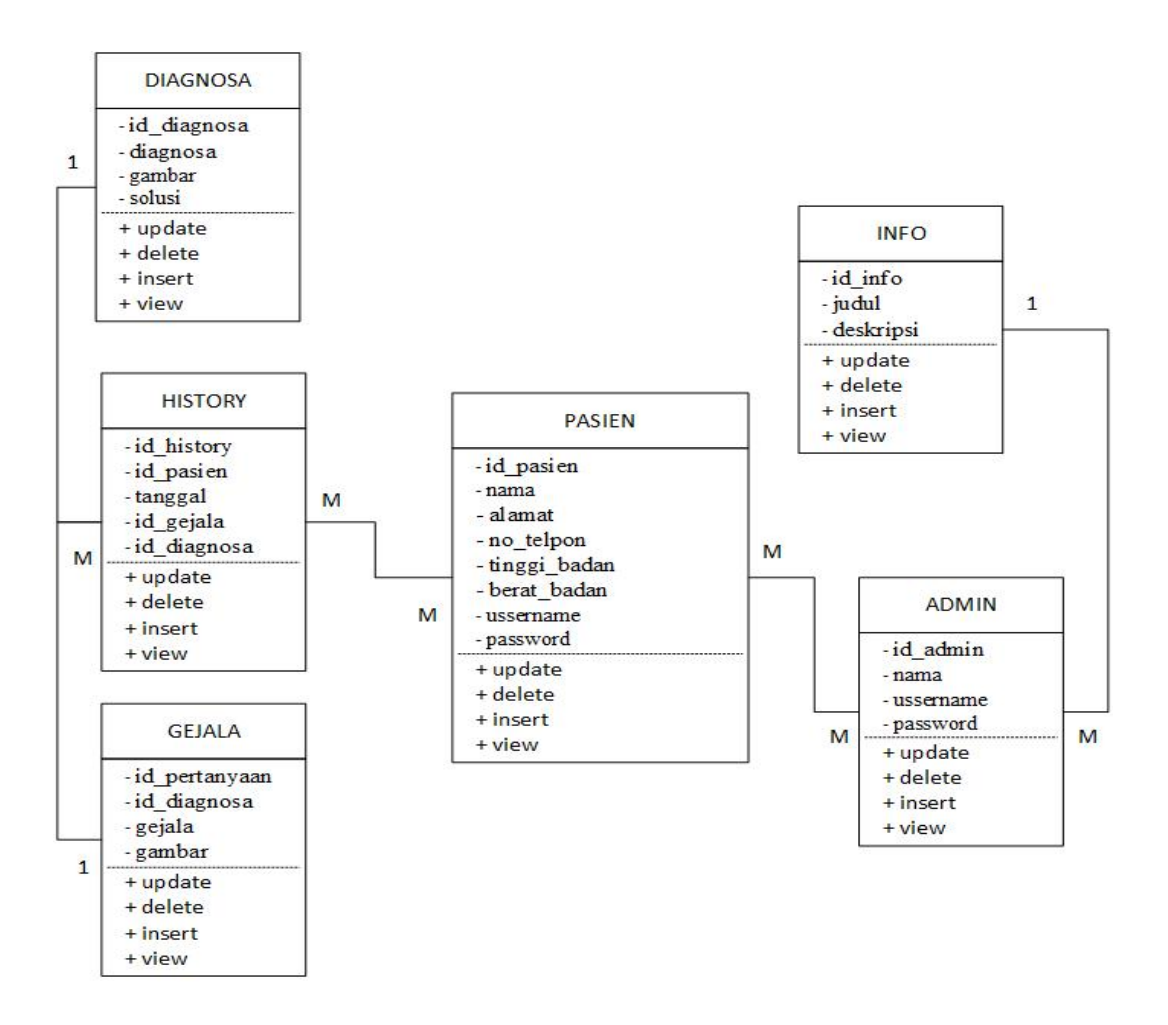

Gambar 4.26 Class diagram Aplikasi Diagnosa Kekurangan Vitamin

## 4.3.6 Perancangan Interface Pasien dan Admin

## A. Interface Pasien

## 1. Interface Halaman Utama Pasien

Perancangan Interface halaman utama pasien sistem akan menampilkan halaman utama pasien yang bisa diakses oleh pasien. Perancangan Interface halaman utama Pasien dapat dilihat pada Gambar 4.27.

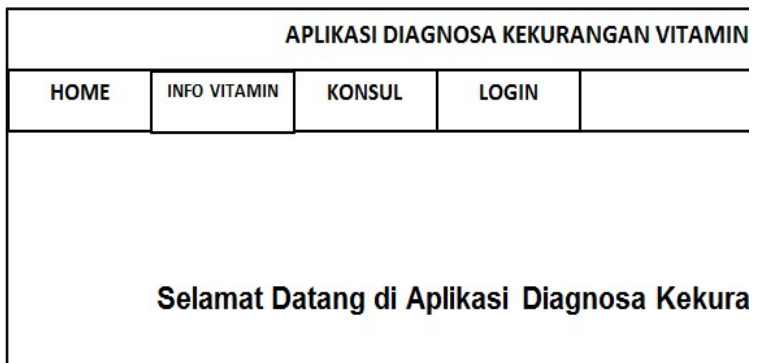

Gambar 4.27 Interface Halaman Utama Pasien

## 2. Interface Halaman Informasi

Perancangan Interface halaman informasi sistem akan menampilkan halaman informasi tentang vitamin yang bisa diakses oleh pasien. Perancangan Interface halaman informasi vitamin dapat dilihat pada Gambar 4.28.

 $\overline{1}$ 

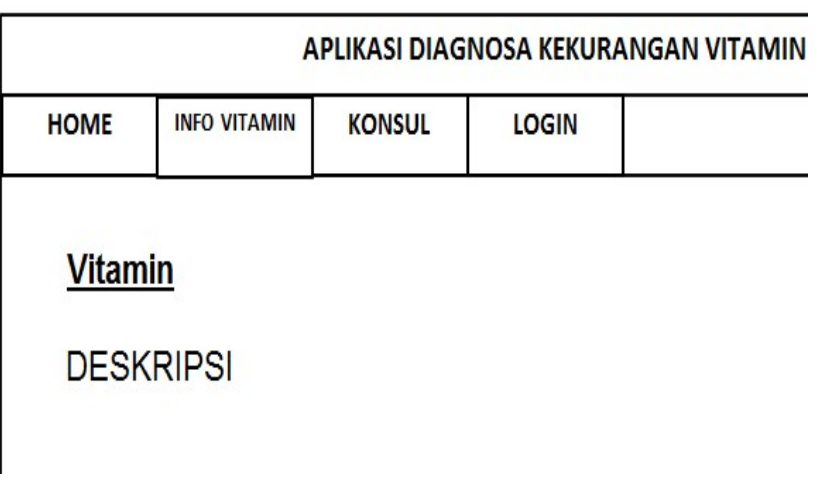

Gambar 4.28 Interface Halaman Informasi

#### 3. Interface Halaman Daftar Akun

Perancangan Interface halaman daftar akun sistem akan menampilkan halaman pendaftaran atau registrasi akun yang bisa diakses oleh pasien sebelum melakukan konsultasi. Perancangan Interface halaman daftar akun pasien dapat dilihat pada Gambar 4.29.

|             |                     |               |                    | APLIKASI DIAGNOSA KEKURANGAN VITAMIN |
|-------------|---------------------|---------------|--------------------|--------------------------------------|
| <b>HOME</b> | <b>INFO VITAMIN</b> | <b>KONSUL</b> | <b>LOGOUT</b>      |                                      |
|             |                     |               | <b>Daftra Akun</b> |                                      |
|             | Nama                |               |                    |                                      |
|             | Usia                |               |                    |                                      |
|             | No.Telpn            |               |                    |                                      |
|             | Tinggi Badan        |               |                    |                                      |
|             | Berat Badan         |               |                    |                                      |
|             | Alamat              |               |                    |                                      |
|             | Username            |               |                    |                                      |

Gambar 4.29 Interface Halaman Daftar Akun

## 4. Interface Halaman Konsultasi

Perancangan Interface halaman konsultasi pasien sistem akan menampilkan halaman konsultasi yang bisa diakses oleh pasien setelah melakukan daftar akun selanjutnya sistem akan menampilkan daftar pertanyaan yang harus dijawab oleh pasien. Perancangan Interface halaman konsultasi pasien dapat dilihat pada Gambar 4.30.

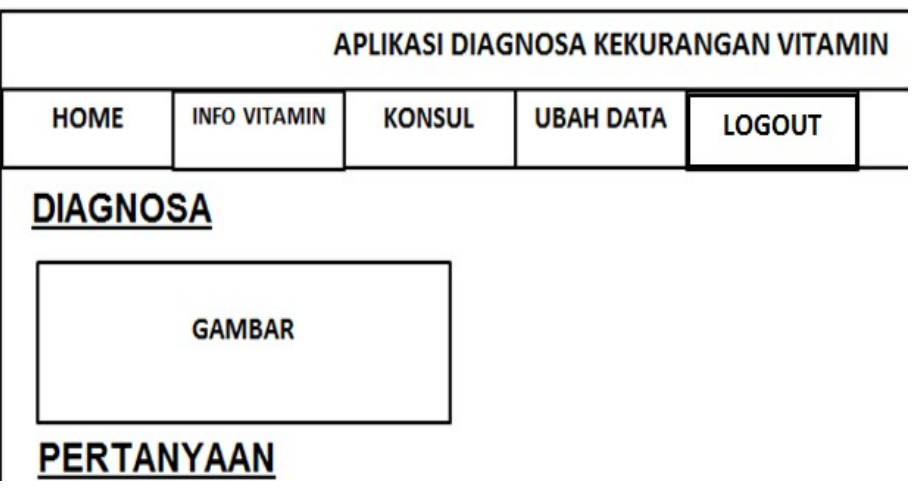

Gambar 4.30 Interface Halaman Konsultasi

## 5. Interface Halaman Hasil Konsultasi

PerancanganInterfacehalamanhasilkonsultasipasiensistemakan menampilkanhalamanhasilkonsultasi yang bisadiaksesolehpasiensetelahmelakukandaftarakunselanjutnyasi stemakanmenampilkandaftarpertanyaan yang harusdijawabolehpasienselanjutnyamenampilkanhasildiagnosa. Perancangan Interface halaman hasil konsultasi pasien dapat dilihat pada Gambar 4.31.

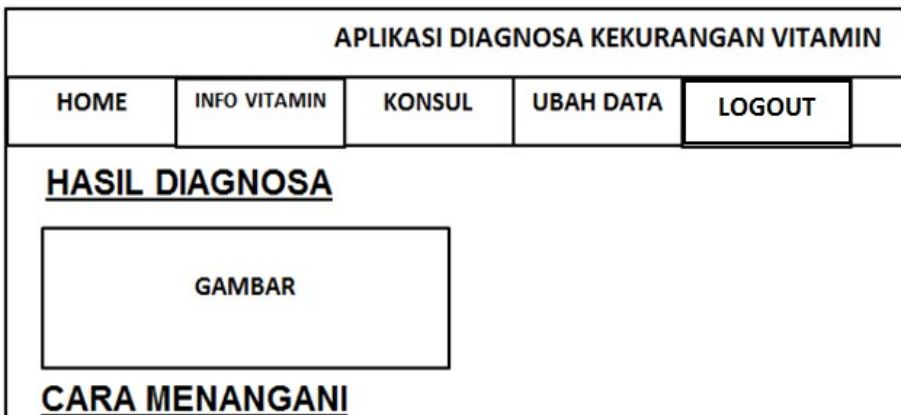

Gambar 4.31 Interface Halaman Hasil Konsultasi

## 6. Interface Halaman Riwayat

Perancangan Interface halaman riwayat konsultasi pasien sistem akan menampilkan halaman riwayat konsultasi yang bisa diakses oleh pasien. Pasien dapat melihat hasil konsultasi beberapa hari yang lalu Perancangan Interface halaman riwayat konsultasi pasien dapat dilihat pada Gambar 4.32.

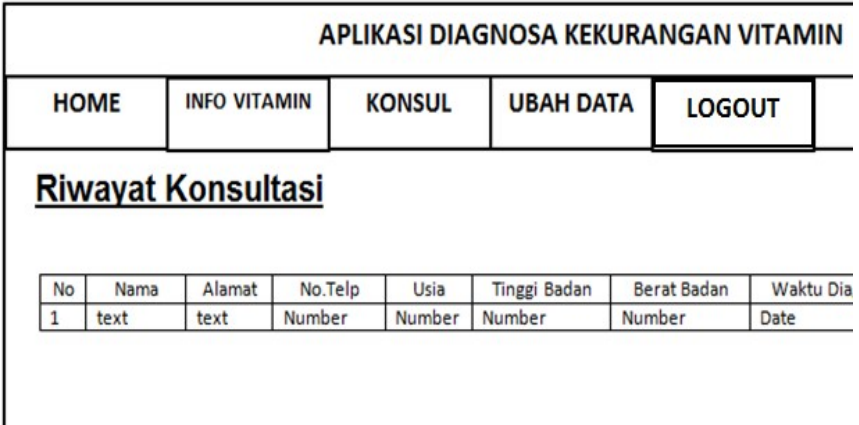

Gambar 4.32 Interface Halaman Riwayat

#### 7. Interface Halaman Ubah Data

Perancangan Interface halaman ubah data pasien sistem akan menampilkan halaman ubah data yang bisa diakses oleh pasien. Pasien dapat mengubah data diri pasien jika data yang di inputkan tidak sesuai dengan data diri. Perancangan Interface halaman ubah data pasien dapat dilihat pada Gambar 4.33.

|             |                     |               | APLIKASI DIAGNOSA KEKURANGAN VITAMIN |               |  |
|-------------|---------------------|---------------|--------------------------------------|---------------|--|
| <b>HOME</b> | <b>INFO VITAMIN</b> | <b>KONSUL</b> | <b>UBAH DATA</b>                     | <b>LOGOUT</b> |  |
|             |                     |               | <b>UBAH DATA</b>                     |               |  |
|             | Nama                |               |                                      |               |  |
|             | Usia<br>No.Telpn    |               |                                      |               |  |
|             | <b>Tinggi Badan</b> |               |                                      |               |  |
|             | Berat Badan         |               |                                      |               |  |

Gambar 4.33 Interface Halaman Ubah Data

### B. Interface Admin

### 1. Interface Halaman Login Admin

Perancangan *Interface* halaman login ,sistem akan menampilkan halaman login yang bisa diakses oleh admin. admin mendapatkan hak akses sebelum melakukan input,edit,hapus data. Perancangan Interface halaman login admin dapat dilihat pada Gambar 4.34.

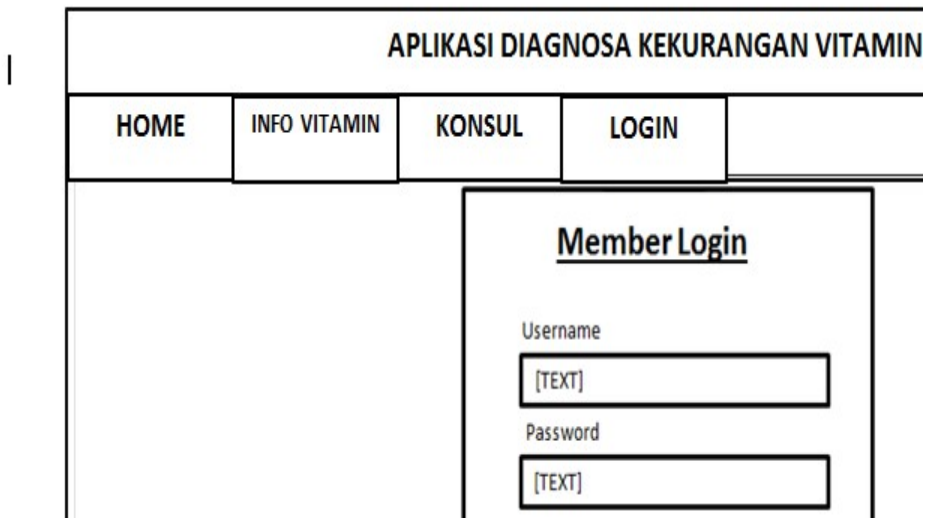

Gambar 4.34 Interface Halaman Login Admin

# 2. Interface Halaman Utama Admin

Perancangan Interface halaman utama admin sistem akan menampilkan halaman utama pasien yang bisa diakses oleh admin. Perancangan Interface halaman utama admin dapat dilihat pada Gambar 4.35.

Ť

| <b>Diagnosa</b> | <b>Info Vitamin</b> | <b>HOME</b> |
|-----------------|---------------------|-------------|
|                 |                     |             |
| Gejala          |                     |             |

Gambar 4.35 InterfaceHalaman Utama Admin

#### 3. Interface Halaman Informasi Penyakit

Perancangan Interface halaman informasi penyakit sistem akan menampilkan halaman informasi penyakit yang bisa diakses oleh admin. Admin dapat mengubah data informasi penyakit. Perancangan Interface halaman informasi penyakit admin dapat dilihat pada Gambar 4.36.

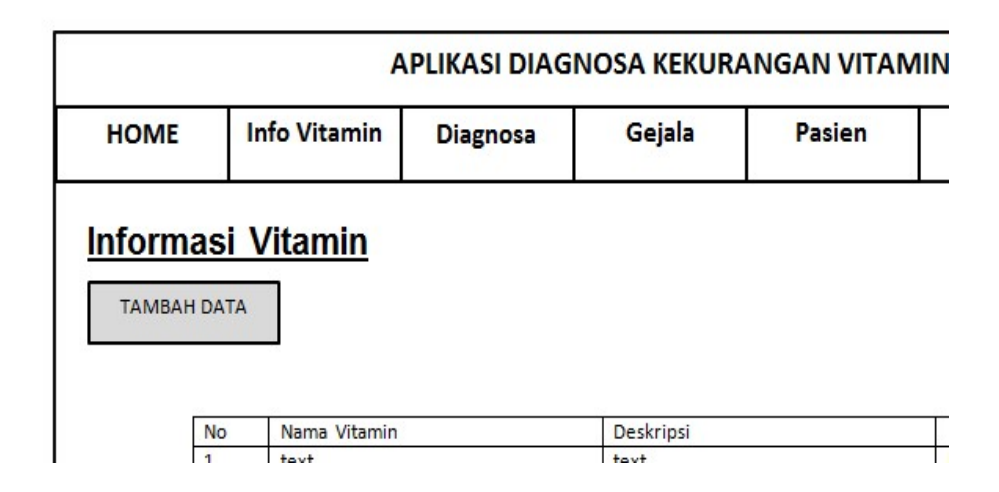

Gambar 4.36 InterfaceHalaman Informasi Penyakit

## 4. Interface Halaman Diagnosa

Perancangan Interface halaman diagnosa sistem akan menampilkan halaman diagnosa yang bisa diakses oleh admin. Admin dapat mengubah data diagnosa penyakit. Perancangan Interface halaman halaman diagnosa admin dapat dilihat pada Gambar 4.37.

|                    |                     |                 |        | APLIKASI DIAGNOSA KEKURANGAN VITAMIN |
|--------------------|---------------------|-----------------|--------|--------------------------------------|
| <b>HOME</b>        | <b>Info Vitamin</b> | <b>Diagnosa</b> | Gejala | Pasien                               |
| <b>TAMBAH DATA</b> | Diagnosa & Solusi   |                 |        |                                      |
| No                 | Gambar              | Diagnosa        | Solusi |                                      |
| 1                  | image               | text            | text   |                                      |

Gambar 4.37 InterfaceHalaman Diagnosa

# 5. Interface Halaman Gejala

Perancangan Interface halaman gejala sistem akan menampilkan halaman gejala yang bisa diakses oleh admin. Admin dapat mengubah data gejala penyakit. Perancangan Interface halaman halaman gejala admin dapat dilihat pada Gambar 4.38.

 $\overline{\mathbf{I}}$ 

| <b>HOME</b>        | <b>Info Vitamin</b> | <b>Diagnosa</b> | Gejala | Pasien |
|--------------------|---------------------|-----------------|--------|--------|
|                    |                     |                 |        |        |
| Gejala             |                     |                 |        |        |
| <b>TAMBAH DATA</b> |                     |                 |        |        |

Gambar 4.38 InterfaceHalaman Gejala

#### 6. Interface Halaman Pasien

Perancangan Interface halaman pasien sistem akan menampilkan halaman pasien yang bisa diakses oleh admin. Admin dapat mengubah data hak akses yang diberikan oleh admin. Perancangan Interface halaman halaman pasien admin dapat dilihat pada Gambar 4.39.

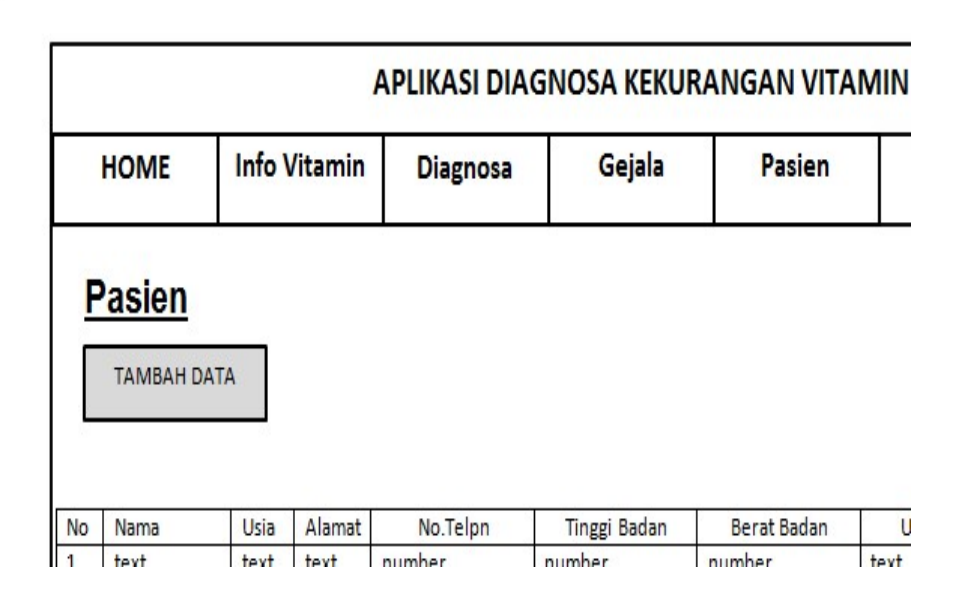

Gambar 4.39 InterfaceHalaman Pasien

### 4.4 Model Implementasi

I

#### 4.4.1 Implementasi Interface Pasien

Pada halaman implementasi pasien, pasien akan disajikan halaman utama pasien sistem akan menampilkan halaman utama pasien yang bisa diakses oleh pasien. Pada halaman informasi sistem akan menampilkan halaman informasi tentang vitamin yang bisa diakses oleh pasien. Pada halaman daftar akun sistem akan menampilkan halaman pendaftaran atau registrasi akun yang bisa diakses oleh pasien sebelum melakukan konsultasi. Pada halaman konsultasi pasien sistem akan menampilkan halaman konsultasi yang bisa diakses oleh pasien setelah melakukan daftar akun selanjutnya sistem akan menampilkan daftar pertanyaan yang harus dijawab oleh pasien. Pada halaman hasil konsultasi pasien sistem akan menampilkan halaman hasil konsultasi yang bisa diakses oleh pasien setelah melakukan daftar akun selanjutnya sistem akan menampilkan daftar pertanyaan yang harus dijawab oleh pasien selanjutnya menampilkan hasil diagnosa. Pada halaman riwayat konsultasi pasien sistem akan menampilkan halaman riwayat konsultasi yang bisa diakses oleh pasien. Pasien dapat melihat hasil konsultasi beberapa hari yang lalu. Pada halaman ubah data pasien sistem akan menampilkan halaman ubah data yang bisa diakses oleh pasien. Pasien dapat mengubah data diri pasien jika data yang di input-kan tidak sesuai dengan data diri.

### 1. Implementasi Halaman Utama Pasien

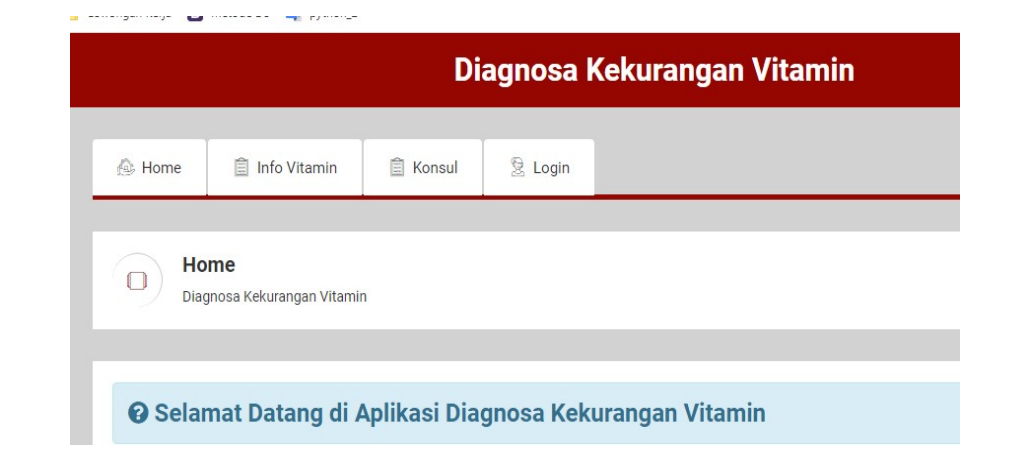

Gambar 4.40 Implementasi Halaman Utama Pasien

# 2. Implementasi Halaman Informasi

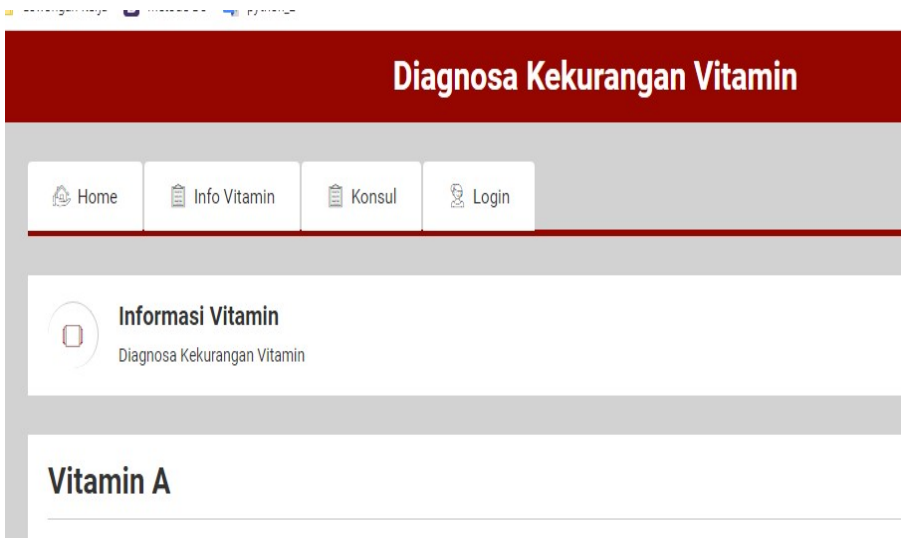

Gambar 4.41 Implementasi Halaman Informasi

Pendaftaran Diagnosa Kekurangan Vitamin Nama Masukkan nam Usia Masukkan umur .<br>No. Telepon in No. Teli Tinggi Badan (CM) Masukkan Tinggi Badar Berat Badan (KG) Masukkan Berat Badar Alamat Masukkan alama Usemame

# 3. Implementasi Halaman Daftar Akun

Gambar 4.42 Implementasi Halaman Daftar Akun

## 4. Implementasi Halaman Konsultasi

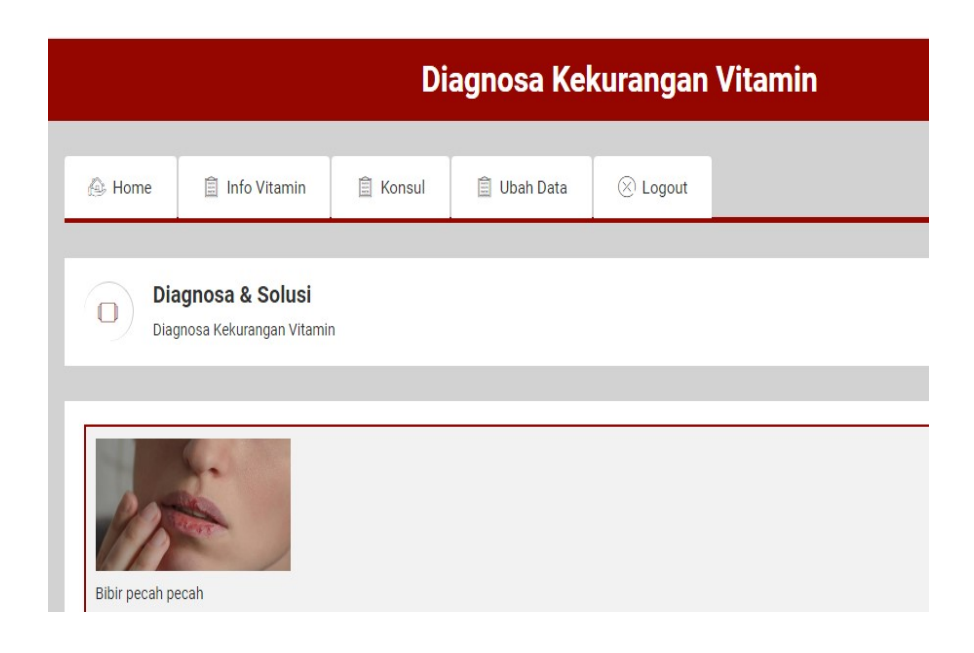

Gambar 4.43 Implementasi Halaman Konsultasi

## 5. Implementasi Halaman Hasil Konsultasi

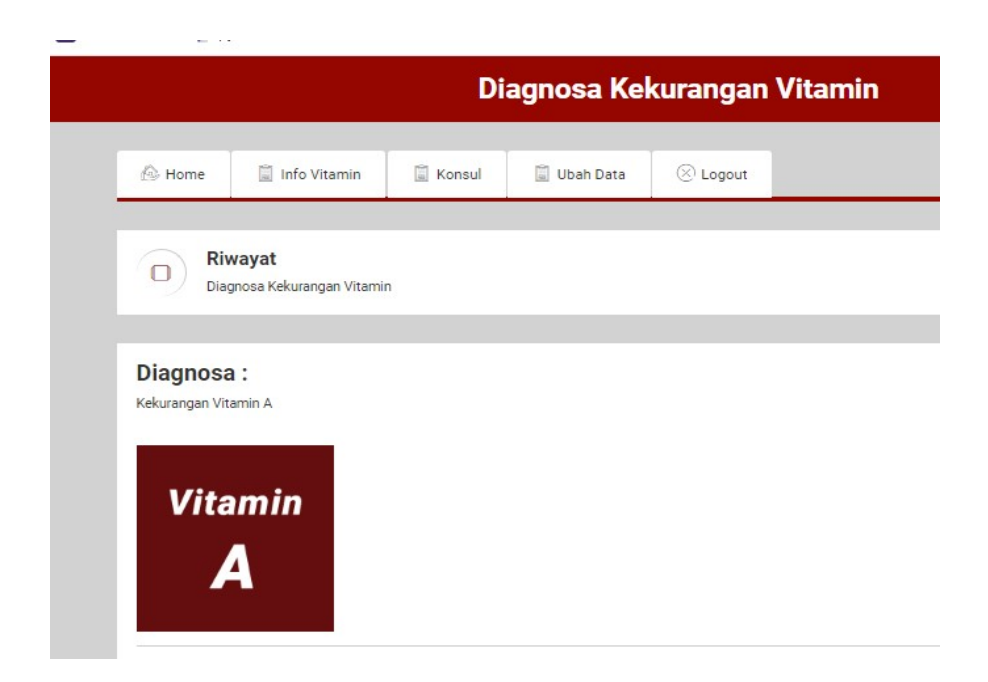

Gambar 4.44 Implementasi Halaman Hasil Konsultasi

# 6. Implementasi Halaman Riwayat

|                |                 |                                       |             |           | Diagnosa Kekurangan Vitamin |                    |       |
|----------------|-----------------|---------------------------------------|-------------|-----------|-----------------------------|--------------------|-------|
| <b>A</b> Home  |                 | Info Vitamin                          | Konsul      | Ubah Data | $\otimes$ Logout            |                    |       |
| О<br>#         | Riwayat<br>Nama | Diagnosa Kekurangan Vitamin<br>Alamat | No. Telepon | Usia      | <b>Tinggi Badan</b>         | <b>Berat Badan</b> | Waktu |
| 1              | pasien 1        | alamat pasien 1                       |             | 40        | <b>CM</b>                   | KG                 | 02/07 |
|                | pasien 1        | alamat pasien 1                       |             | 40        | <b>CM</b>                   | KG                 | 27/06 |
| $\overline{2}$ |                 |                                       |             |           |                             |                    |       |
| 3              | pasien 1        | alamat pasien 1                       |             | 40        | <b>CM</b>                   | <b>KG</b>          | 26/06 |
| $\overline{4}$ | pasien 1        | alamat pasien 1                       |             | 40        | <b>CM</b>                   | KG                 | 26/06 |

Gambar 4.45 Implementasi Halaman Riwayat

# 7. Implementasi Halaman Ubah Data

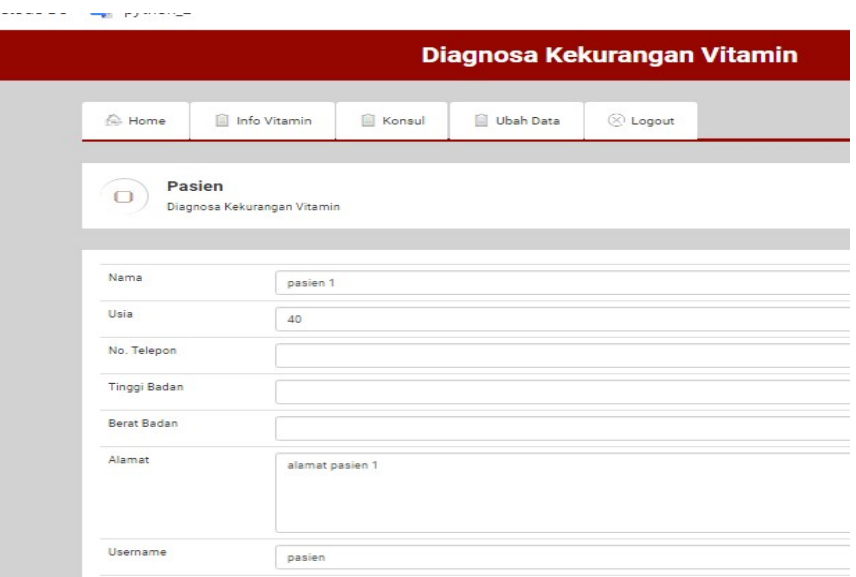

Gambar 4.46 Implementasi Halaman Ubah Data

#### 4.4.2 Implementasi Admin

Pada halaman implementasi admin, admin akan disajikan halaman login ,sistem akan menampilkan halaman login yang bisa diakses oleh admin. admin mendapatkan hak akses sebelum melakukan input, edit, hapus data. Pada halaman utama admin sistem akan menampilkan halaman utama pasien yang bisa diakses oleh admin. Pada halaman informasi penyakit sistem akan menampilkan halaman informasi penyakit yang bisa diakses oleh admin. Admin dapat mengubah data informasi penyakit. Pada halaman diagnosa sistem akan menampilkan halaman diagnosa yang bisa diakses oleh admin. Admin dapat mengubah data diagnosa penyakit. Pada halaman gejala sistem akan menampilkan halaman gejala yang bisa diakses oleh admin. Admin dapat mengubah data gejala penyakit. Pada halaman pasien sistem akan menampilkan halaman pasien yang bisa diakses oleh admin. Admin dapat mengubah data hak akses yang diberikan oleh admin.

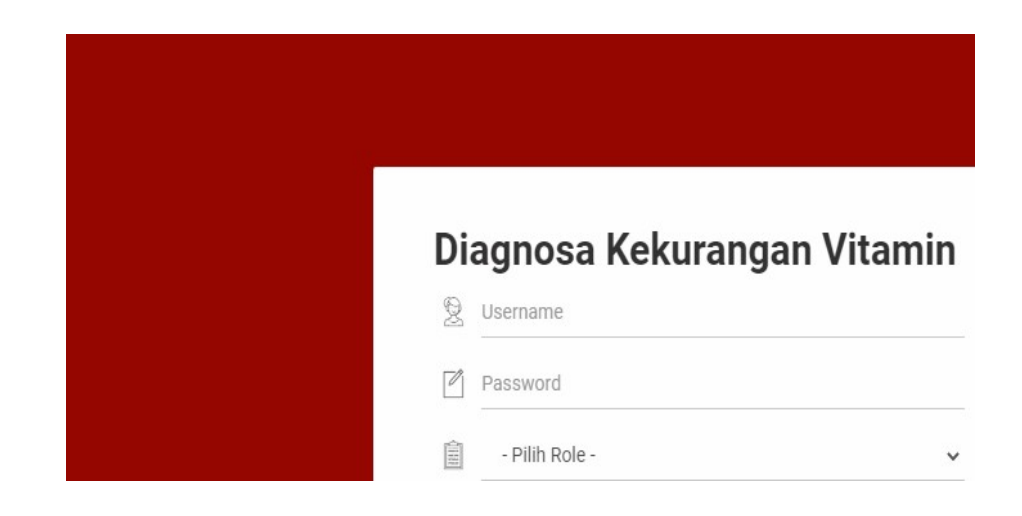

## 1. Implementasi Halaman Login Admin

Gambar 4.47 Implementasi Halaman Login Admin

# 2. Implementasi Halaman Utama Admin

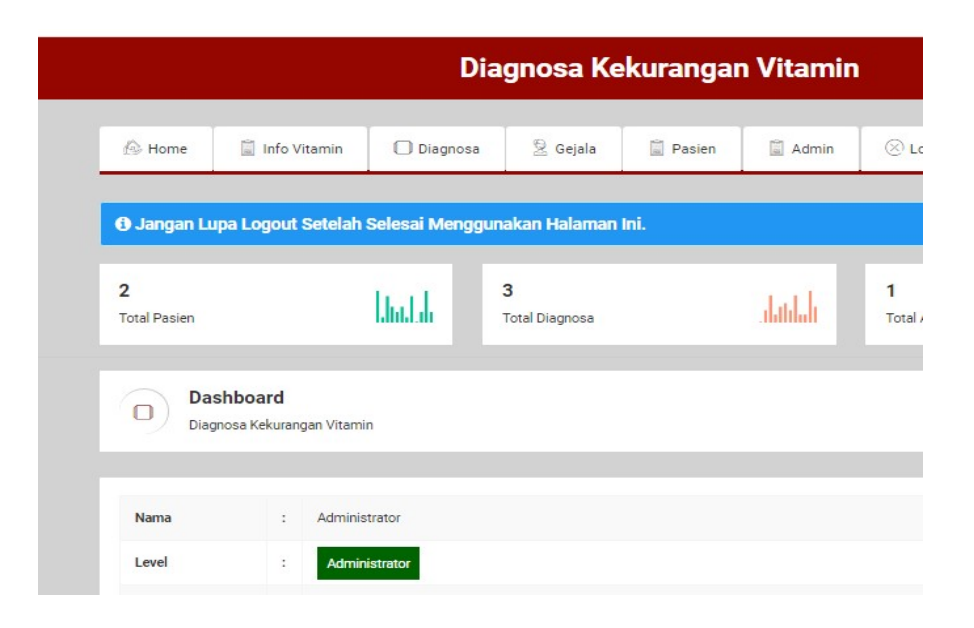

Gambar 4.48 Implementasi Halaman Utama Admin

3. Implementasi Halaman Informasi Penyakit

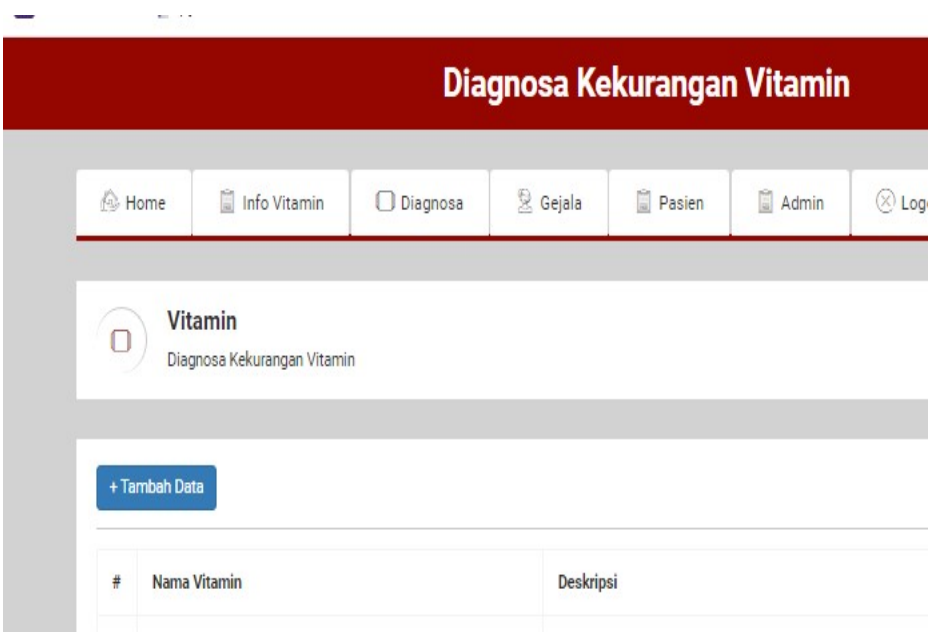

Gambar 4.49 Implementasi Halaman Informasi Penyakit

# 4. Implementasi Halaman Diagnosa

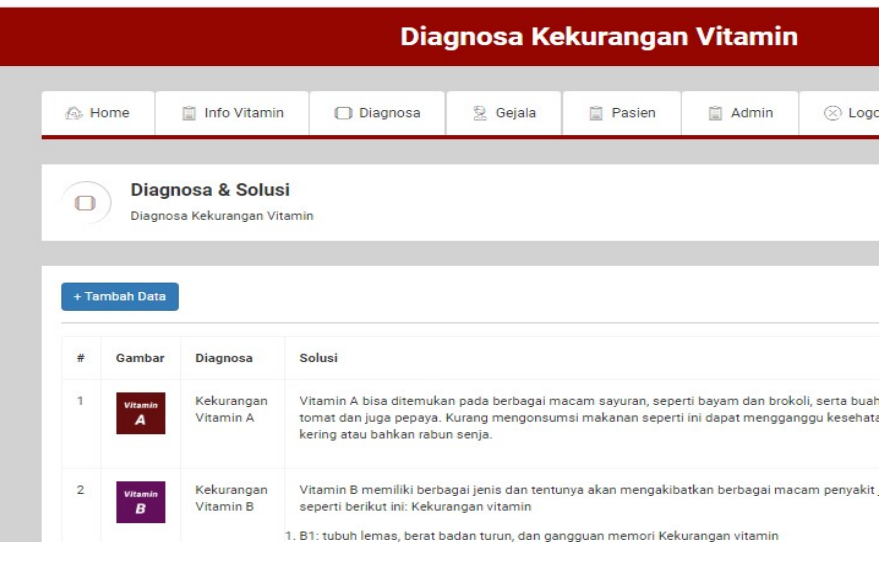

Gambar 4.50 Implementasi Halaman Diagnosa

# 5. Implementasi Halaman Gejala

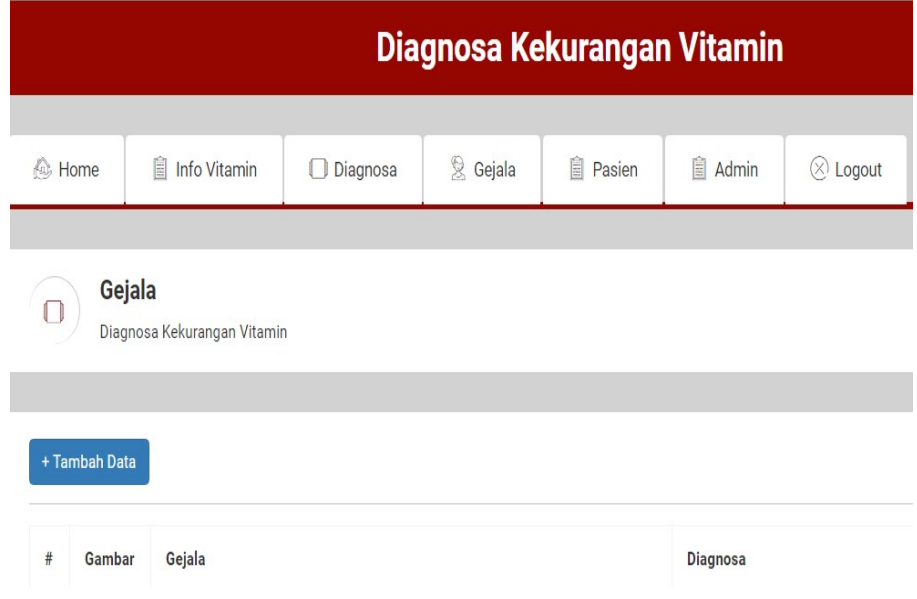

Gambar 4.51 Implementasi Halaman Gejala

# 6. Implementasi Halaman Pasien

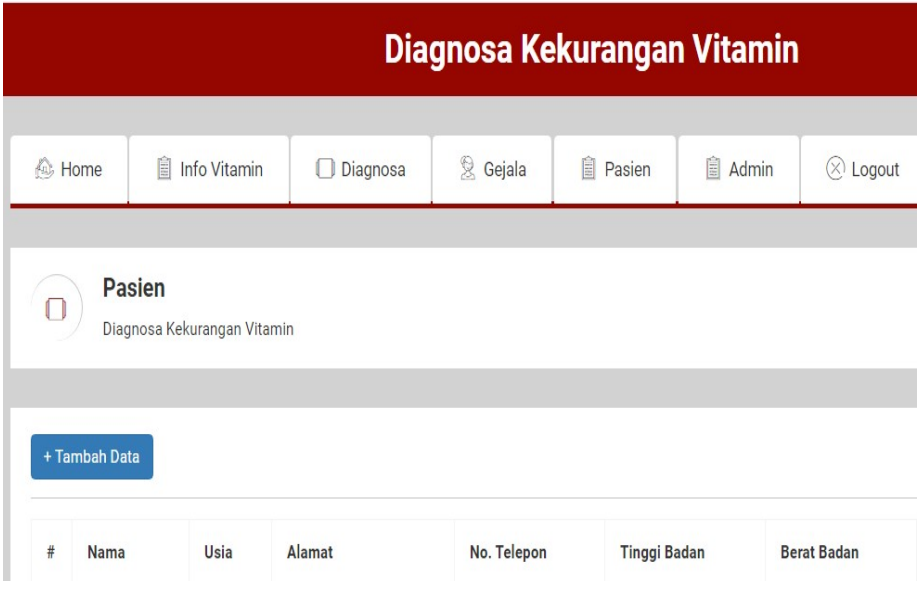

Gambar 4.52 Implementasi Halaman Pasien